## **MANUAL PATRIMÔNIO.**

CADASTRAR A NOTA FISCAL.

M Entrede - vinicius biglista x SIPAC - Sie  $\blacksquare$  $\begin{array}{rcl}\n\leftarrow & \rightarrow & \mathbf{C} & \mathbf{A} & \mathbf{B} \\
\hline\n\mathbf{F} & \mathbf{D}\mathbf{e}\mathbf{s}\mathbf{e}\mathbf{a}\mathbf{e}\mathbf{a}\mathbf{e}\mathbf{0}\mathbf{G}\mathbf{c}\n\end{array}$ SAIR -5 A  $\overline{a}$ 讍  $\overline{a}$ 巖 **Menu Principal**  $\begin{array}{lllllllllllllllll} \bullet\hspace{0.2cm} &\bullet\hspace{0.2cm} &\$ 

Logar no SIPAC, entrar no módulo "Patrimônio", conforme figura abaixo:

Dentro do menu "Bens", "Nota fiscal", clicar em "Cadastrar", conforme figura abaixo:

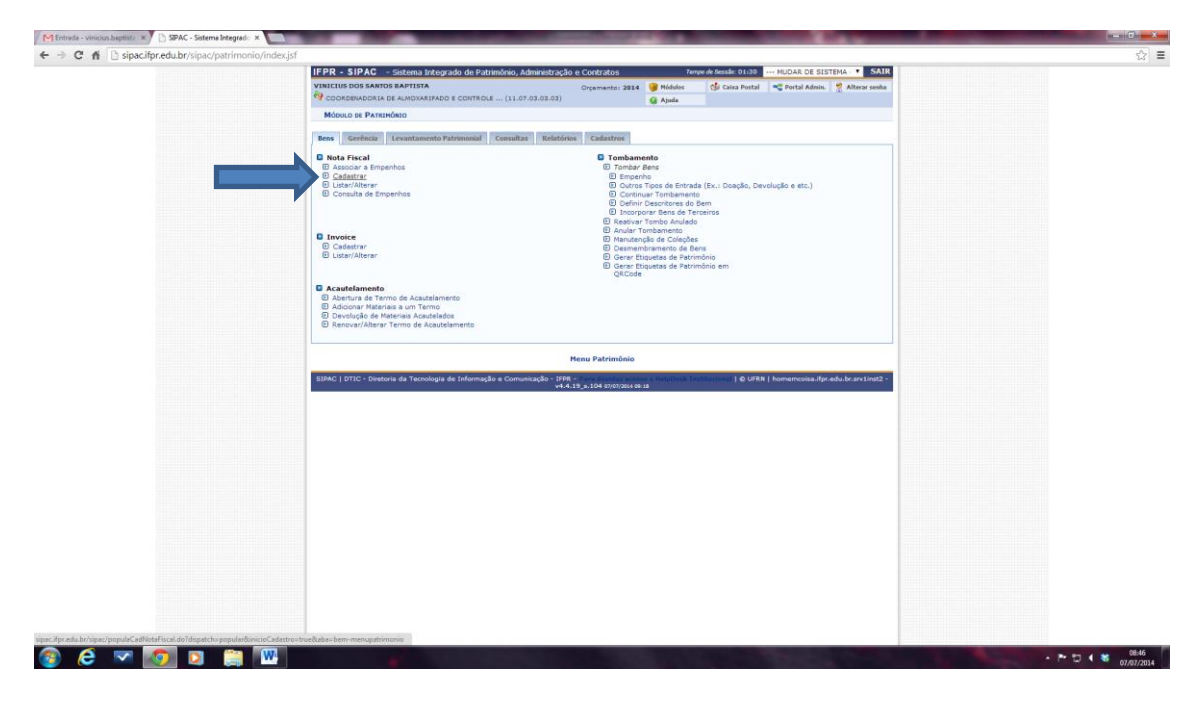

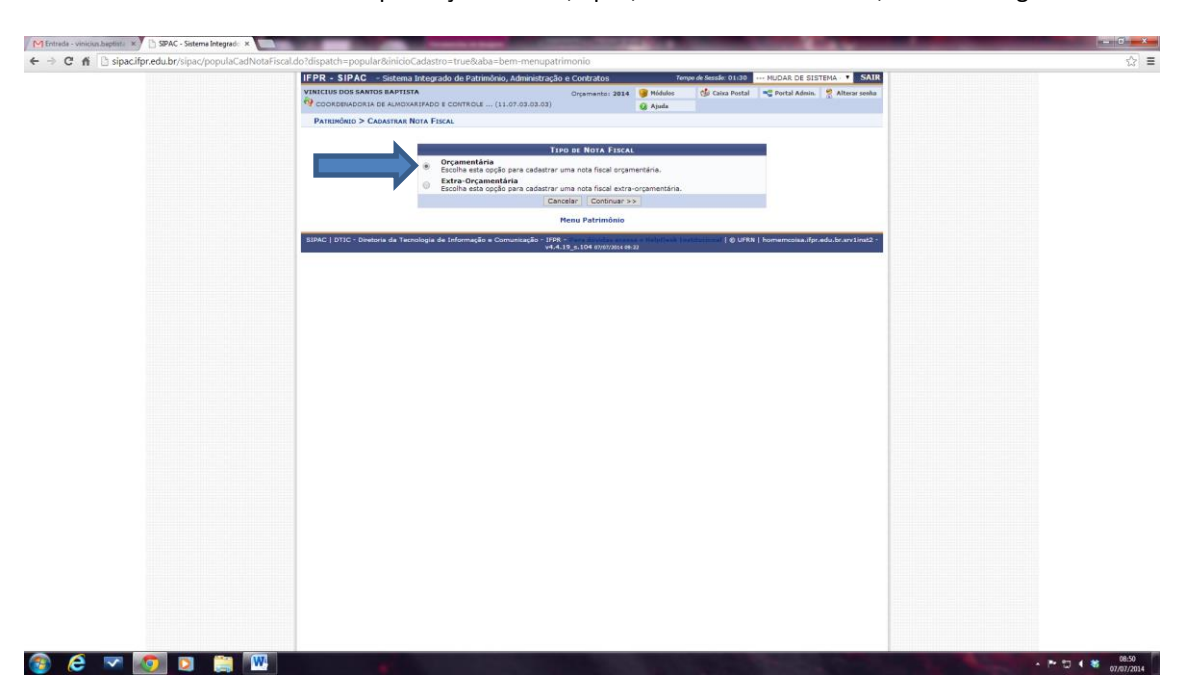

O cadastro da nota deve ser sempre orçamentária, após, clicar em "Continuar", conforme figura abaixo:

Preencher os campos com os dados gerais da nota fical e do empenho para poder adiciona-lo, clicar em "adicionar empenho", conforme figura abaixo:

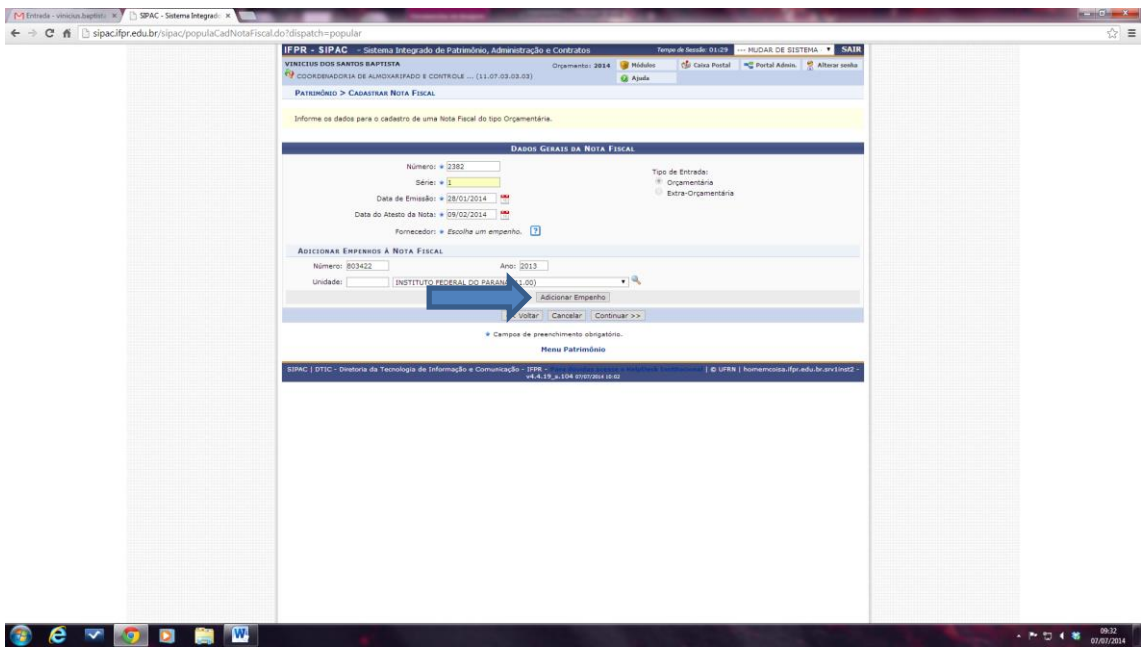

Conferir se os dados da observação e o valor estão corretos, clicar em "Continuar", conforme figura abaixo:

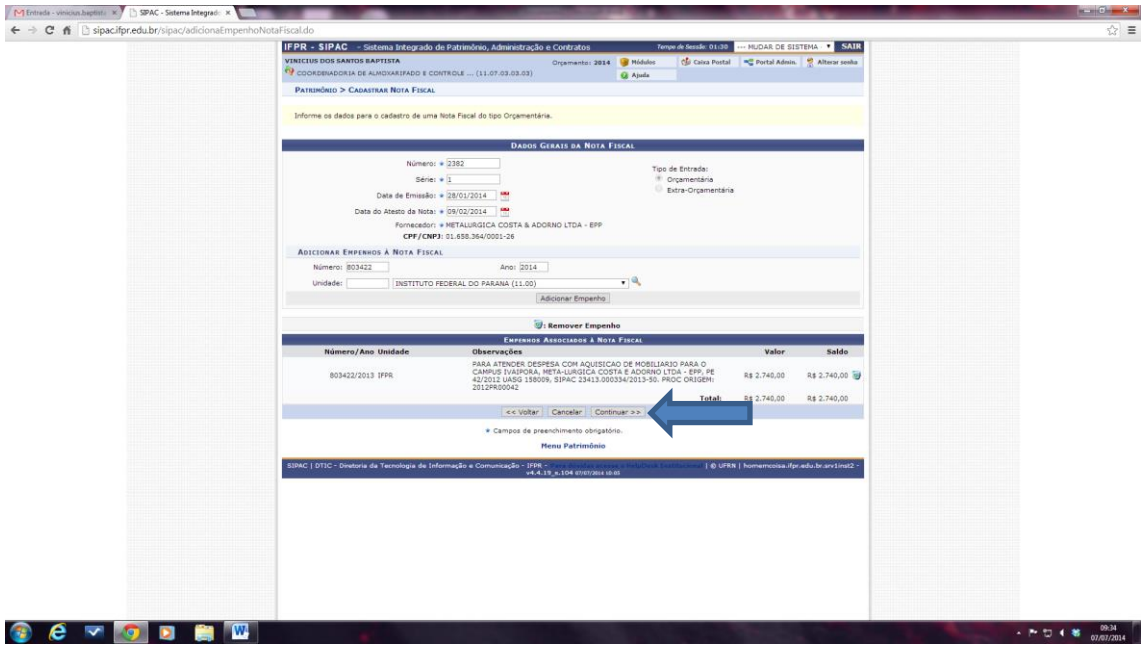

Para inserir o item na nota fiscal, devemos buscar pela denominação, clicar em "buscar item", conforme figura abaixo:

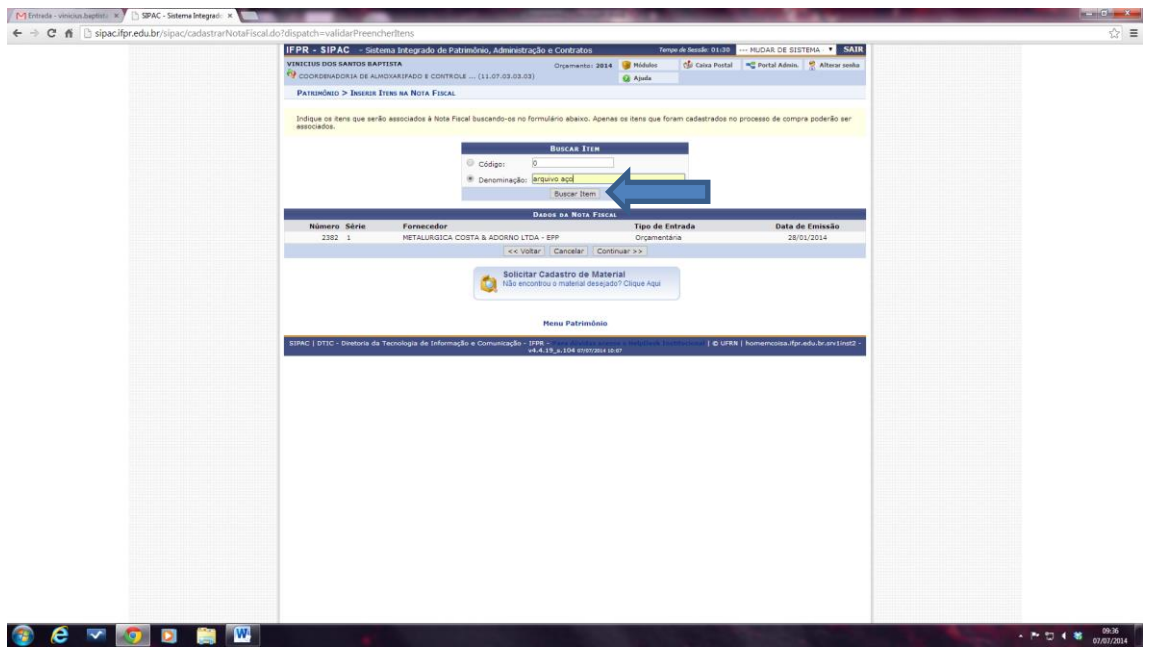

Para adicionar o item na nota fiscal, devemos comparar a denominação e a especificação e o preço para ver se corresponde ao material comprado, clicar no icone indicado, conforme figura abaixo:

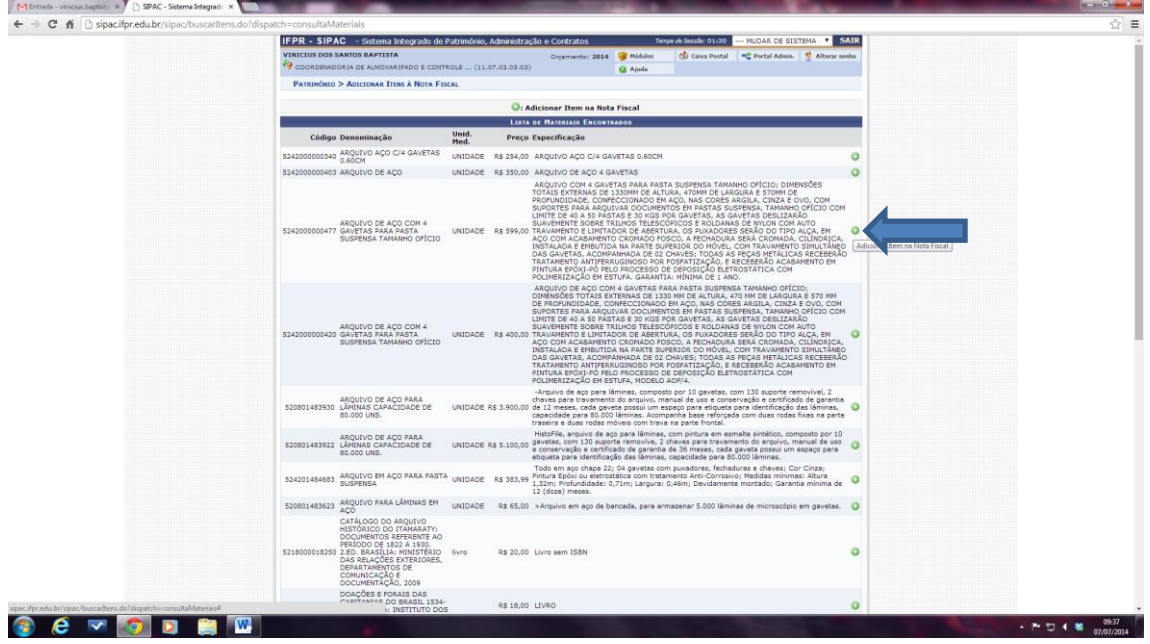

Inserir a quantidade e valor unitário que virá descrito na nota fiscal, clicar em "Incluir na nota fiscal", conforme figura abaixo:

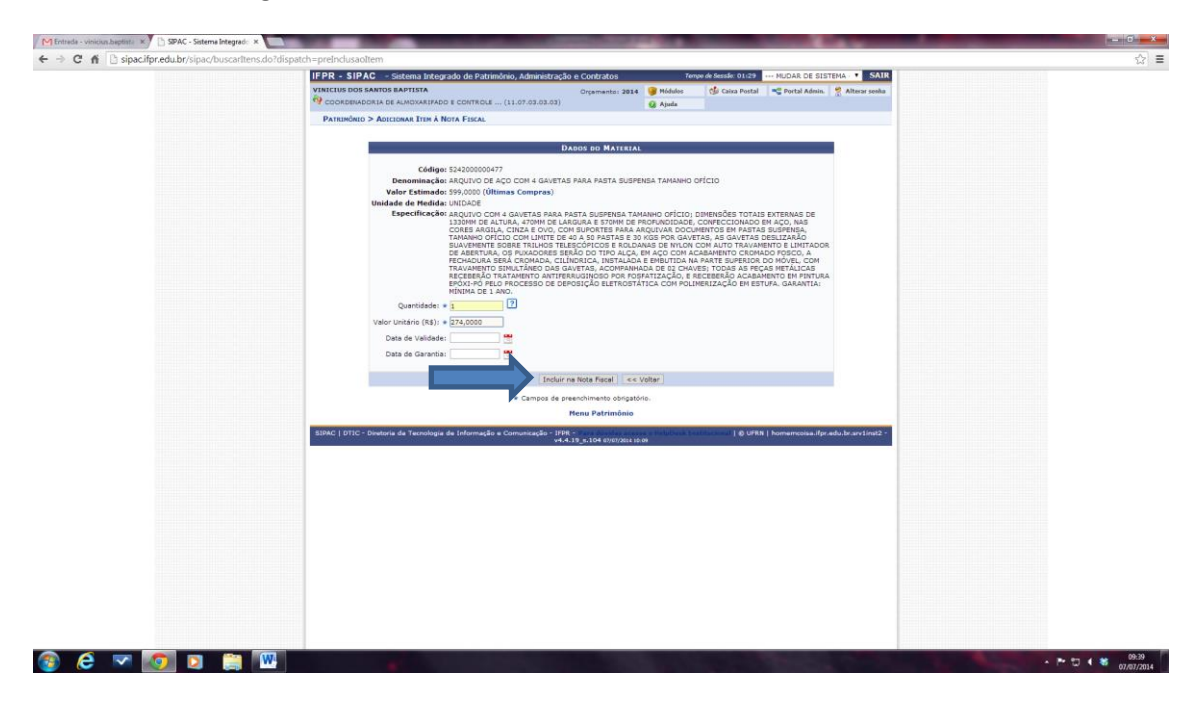

Depois que incluir todos os itens da nota fiscal, conferir se o valor total da nota será o mesmo que o saldo orçamentário disponível, se os valores baterem, clicar em continuar, conforme figura abaixo:

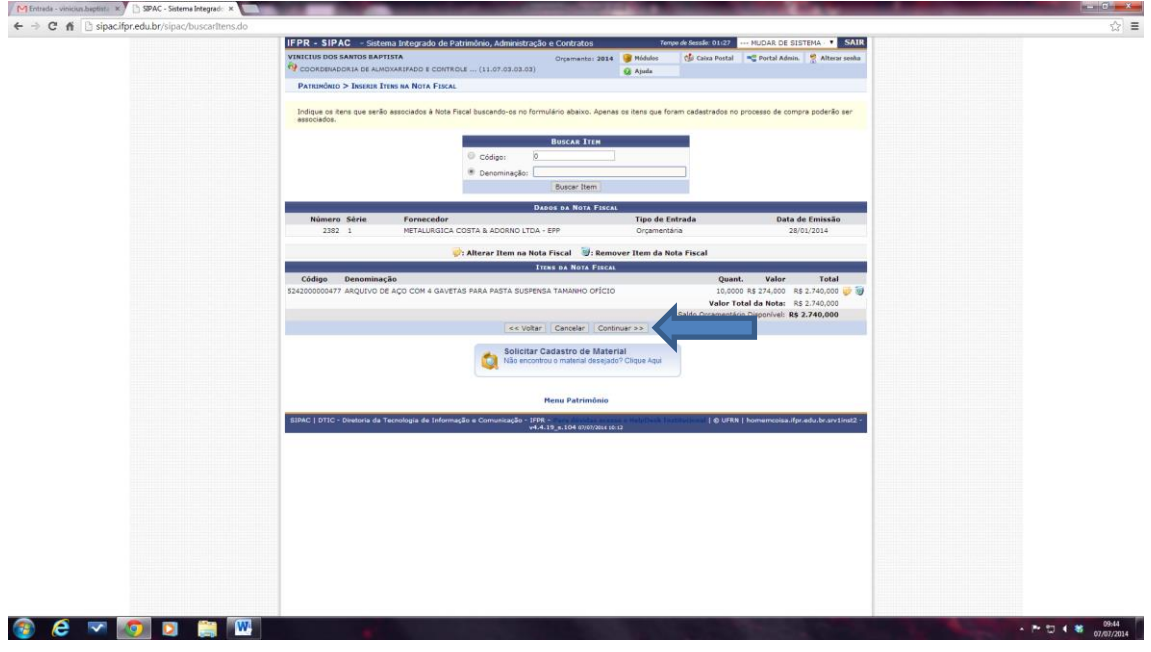

Conferir se todos os dados inseridos estão corretos, clicar em "Confirmar", conforme figura abaixo:

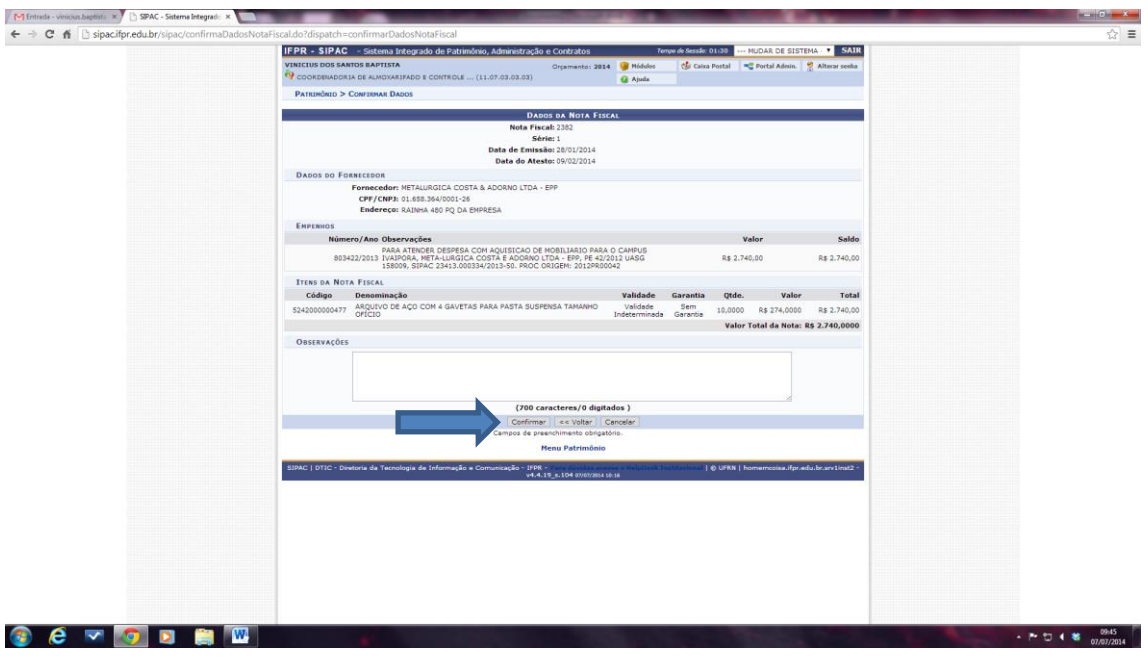

Aparecerá a informação "Nota fiscal cadastrada com sucesso!"

Após, será procedido o TOMBAMENTO do bem. Para isso clicar em "tombamento empenho", conforme figura abaixo:

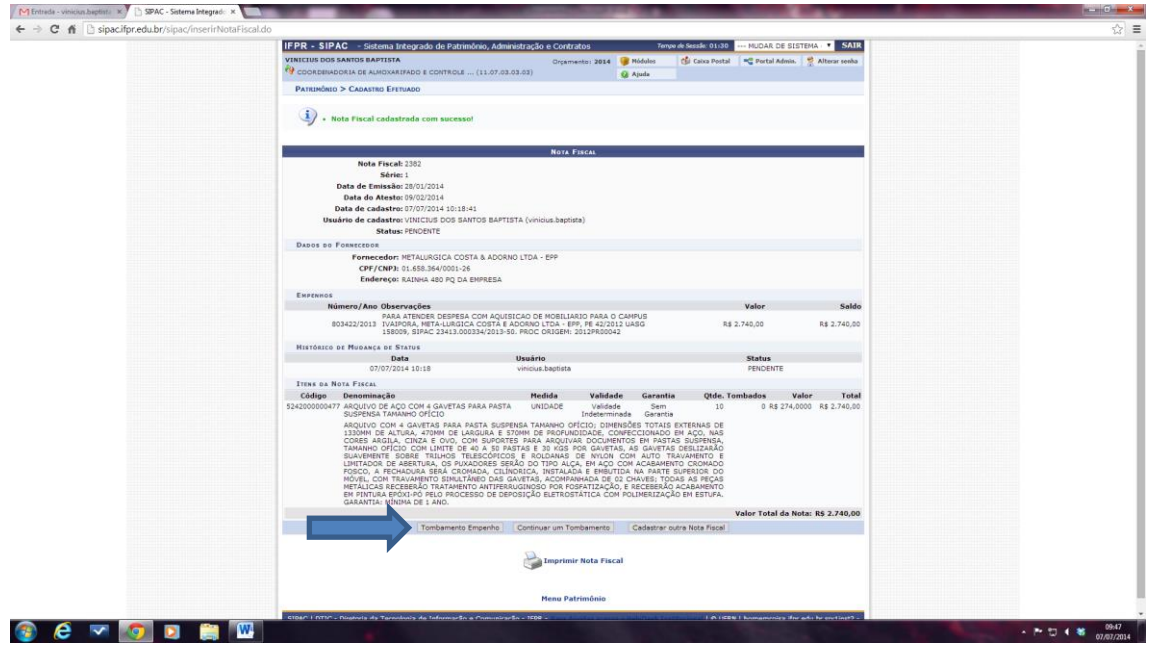

Aparecerá a tela para tombamento já com o número, o valor e o saldo do empenho, conferir, após preencher a "unidade responsável" onde vai ser tombado o bem (vem indicado na Solicitação de Registro Patrimonial – SRP), após clicar em "Continuar".

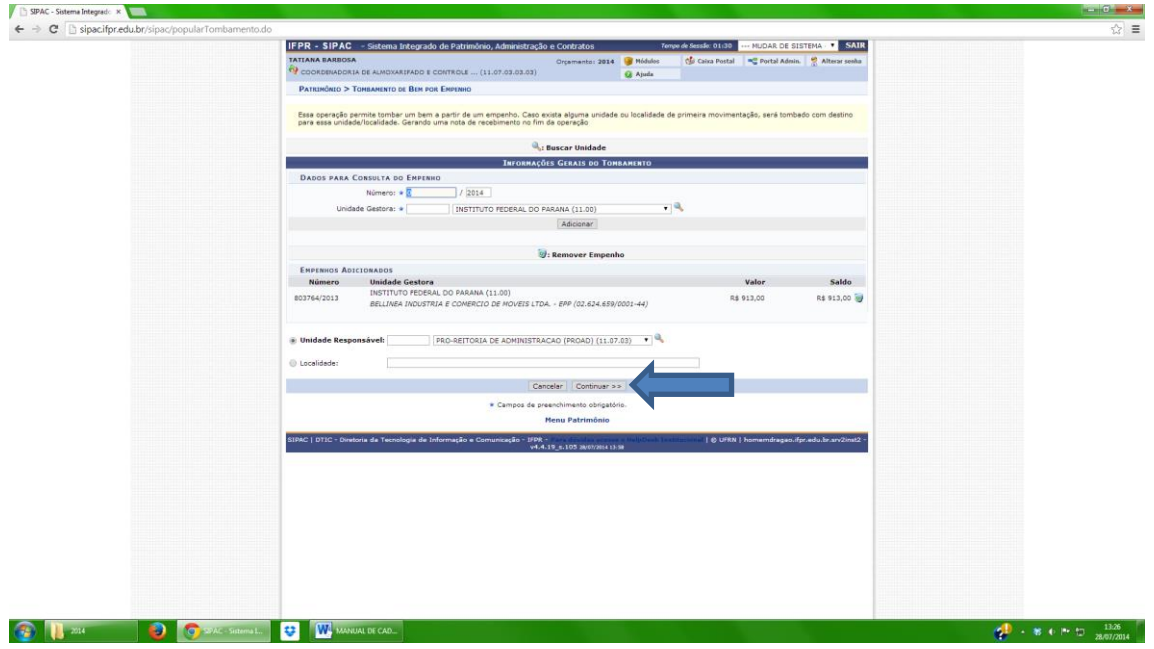

Aparecerá a tela com os dados inseridos para tombamento, conferir, após preencher os "dados da nota fiscal" da seguinte forma:

No campo "nota fiscal": digitar o n. da nota que aparecerá automático.

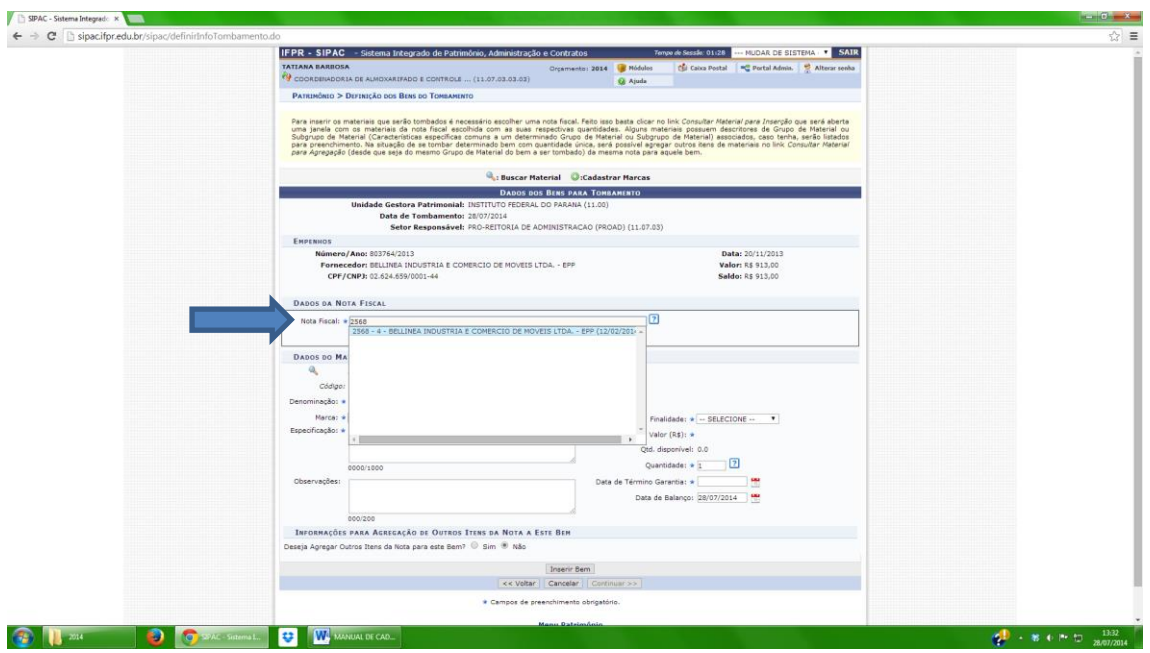

No campus "dados do material": clicar em "consultar material para inserção". Aparecerá no canto superior da tela o material que foi cadastrado na nota fiscal e a respectiva quantidade, após clicar no ícone indicado para adicionar o item para tombamento, conforme figura abaixo:

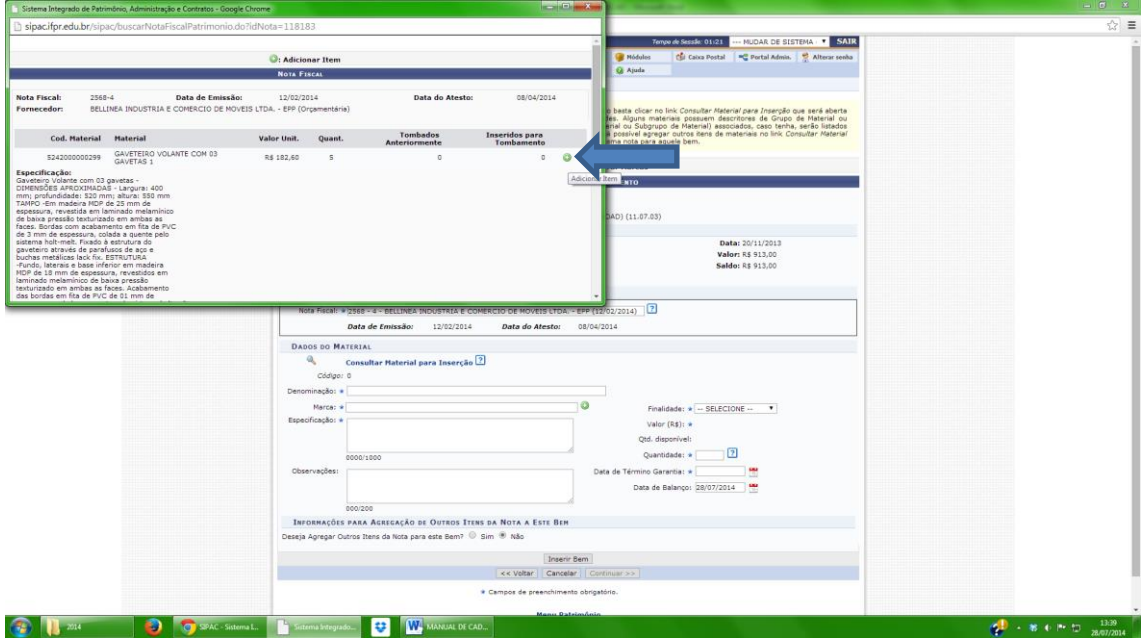

Aparecerá automaticamente a denominação e a especificação do bem. (OBS: A denominação não pode modificar, porém a especificação caso necessário pode-se modificar para adequar a descrição da nota ou do empenho), após, preencher:

A marca do produto (caso não tenha na nota) preencher com o nome do fornecedor, a finalidade, a quantidade e a garantia, em seguida clicar em "inserir bem", conforme figuras abaixo:

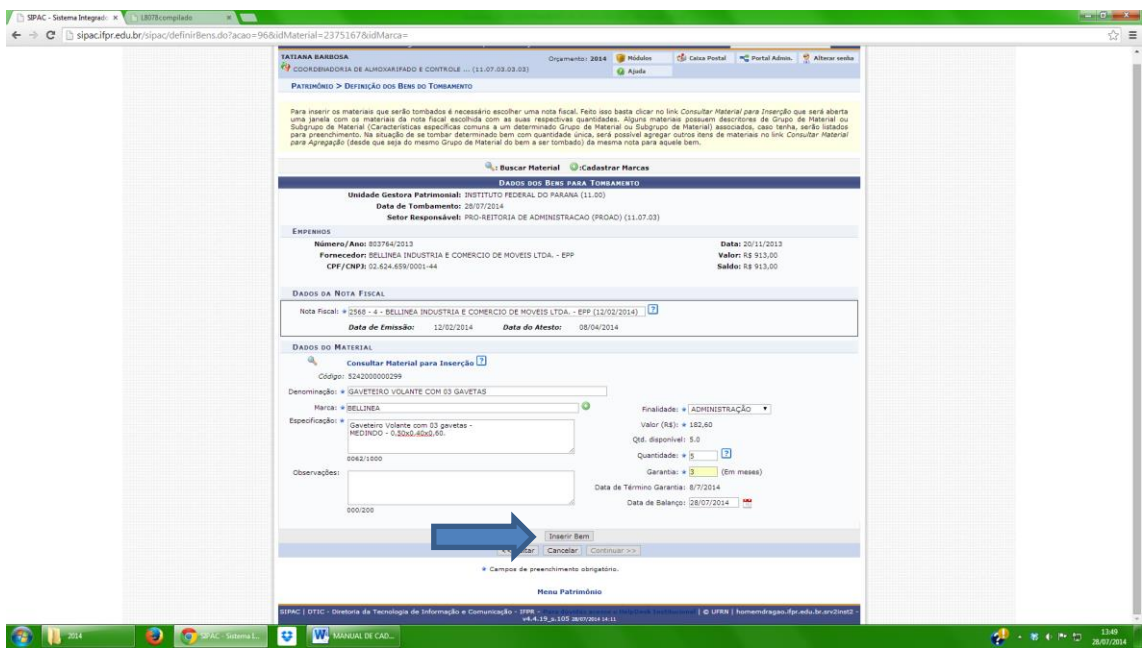

Aparecerá o bem inserido para tombamento, após, clicar em "continuar", conforme figura abaixo:

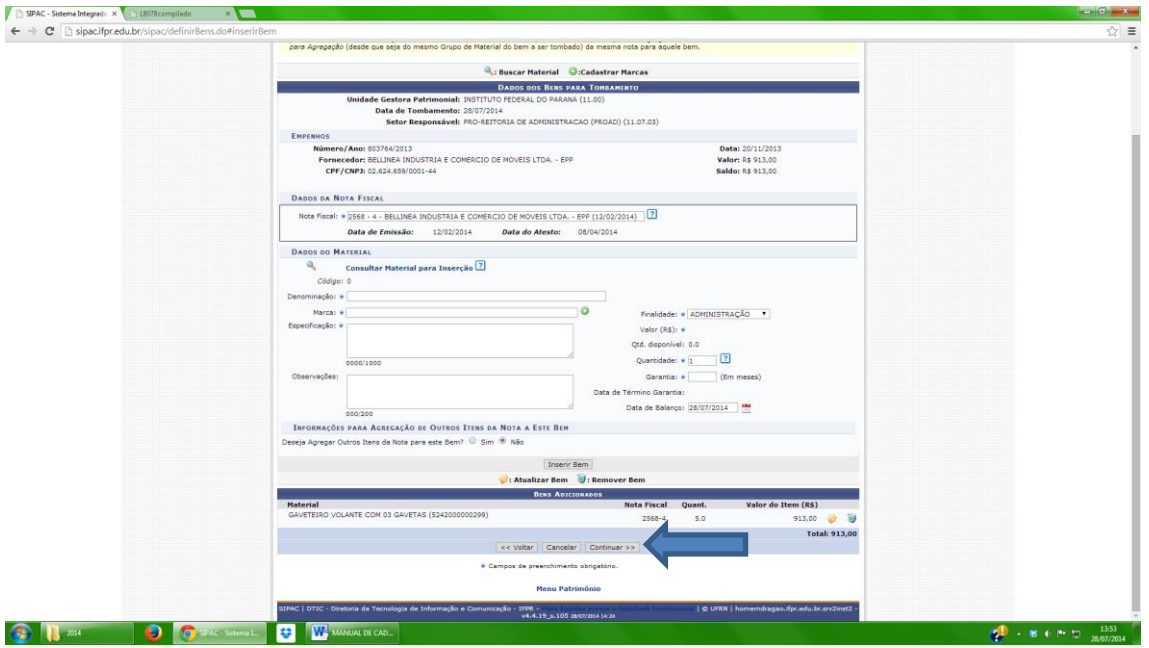

Logo em seguida aparecerão os dados inseridos para tombamento, conferir os dados e clicar em "confirmar".

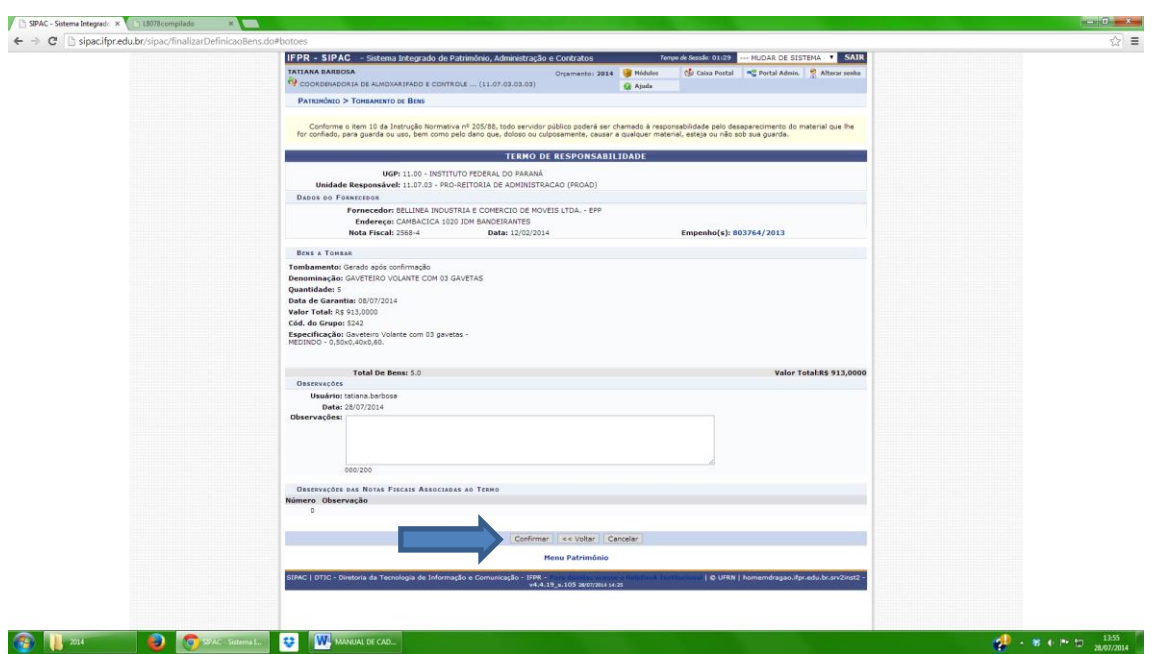

Aparecerá a mensagem "tombamento cadastrado (a) com sucesso", após imprimir o termo de responsabilidade e as etiquetas QR Code.

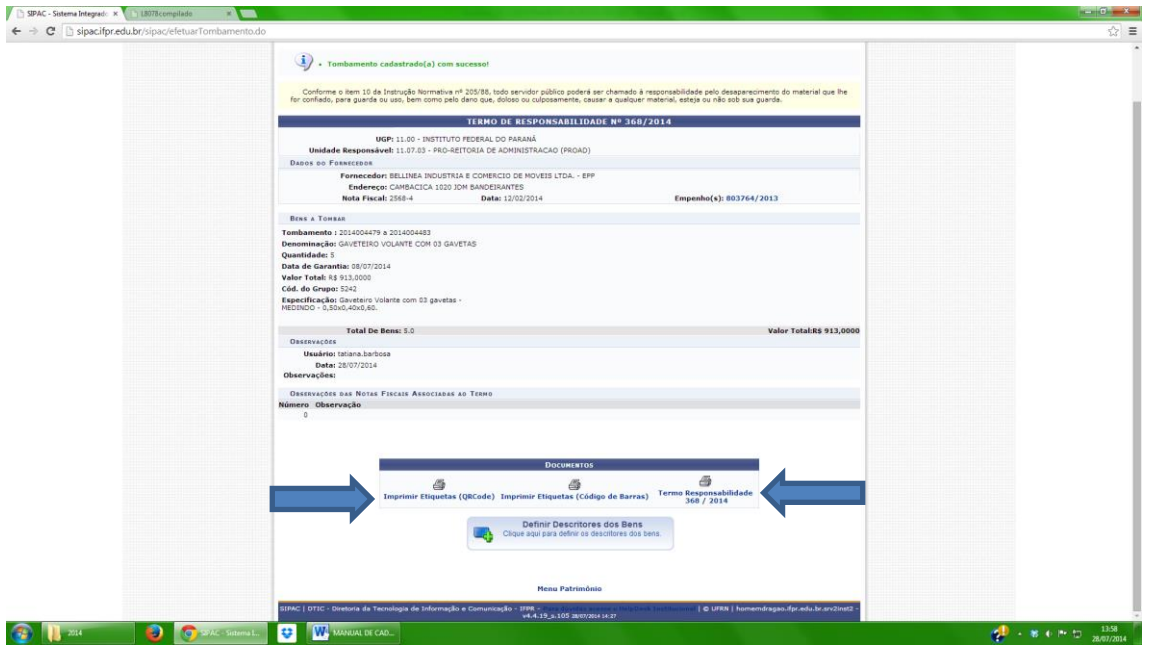

PROCEDIMENTOS A SEREM ADOTADOS EM CASO DE A NOTA NÃO ESTAR TOTALMENTE CERTA PARA TOMBAMENTO:

EMPENHO NÃO ENCONTRADO: Caso apareça a mensagem dizendo que o empenho não for encontrado (figura abaixo), abrir um chamado por meio do "help desk" e solicitar a importação do empenho.

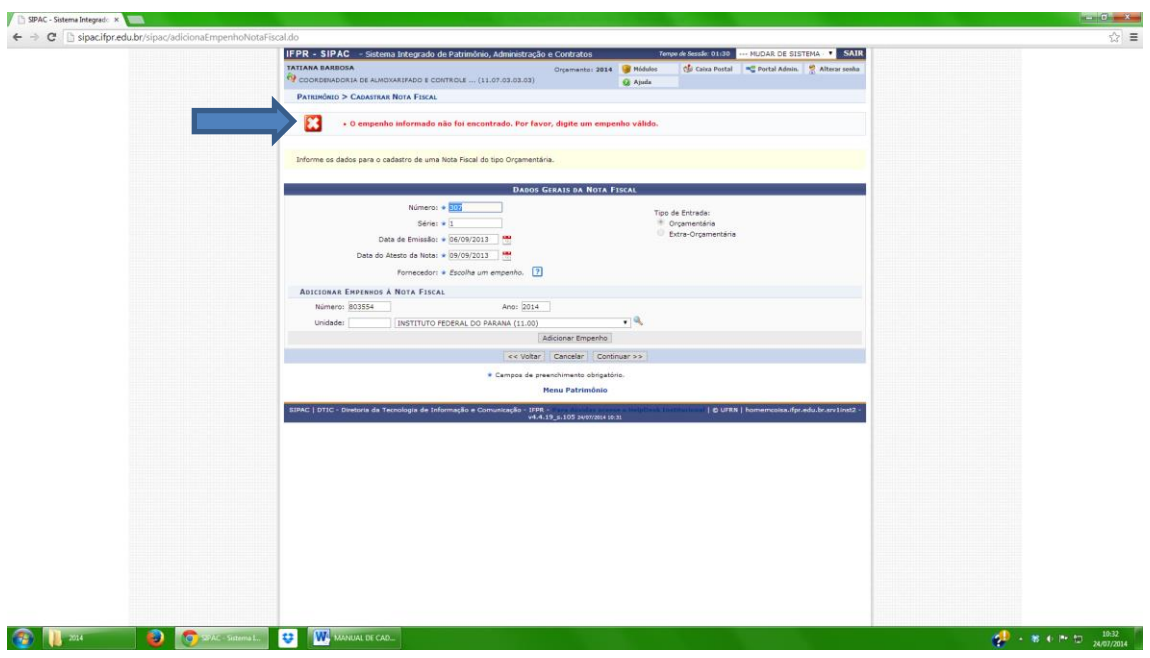

MATERIAL NÃO ESTIVER CADASTRADO NO CATÁLOGO DE MATERIAIS.

Quando o material não estiver cadastrado no catálogo de materiais (figura abaixo), devemos realizar o cadastro.

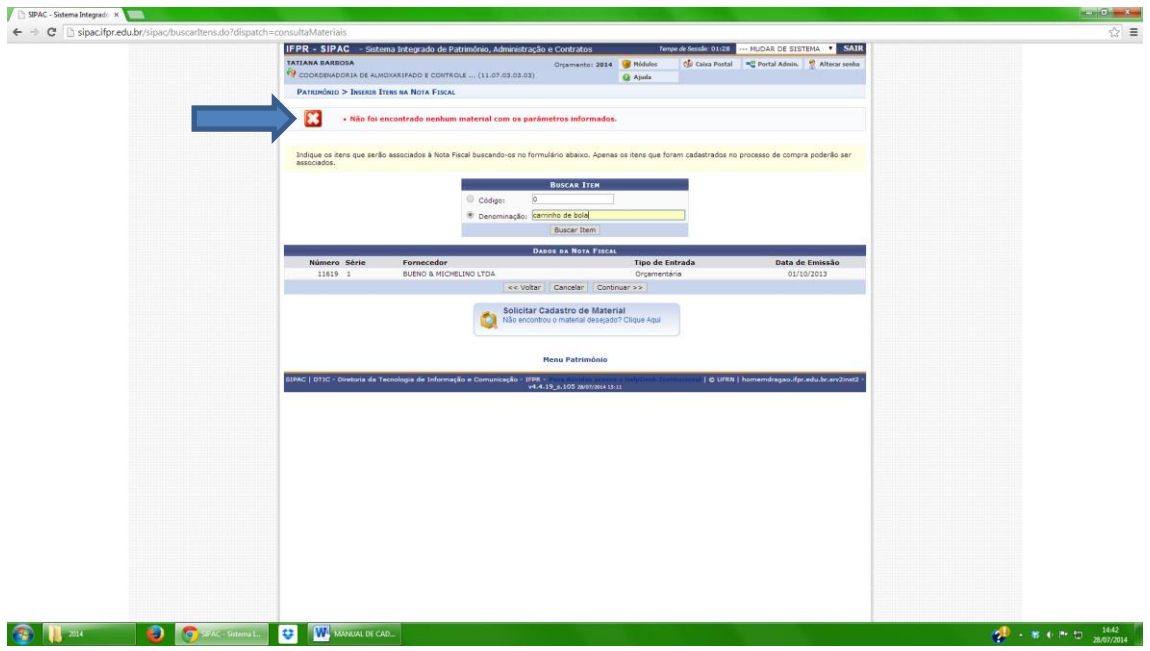

Para realizar o cadastro, ir até a aba "catálogo de materiais", conforme figura abaixo.

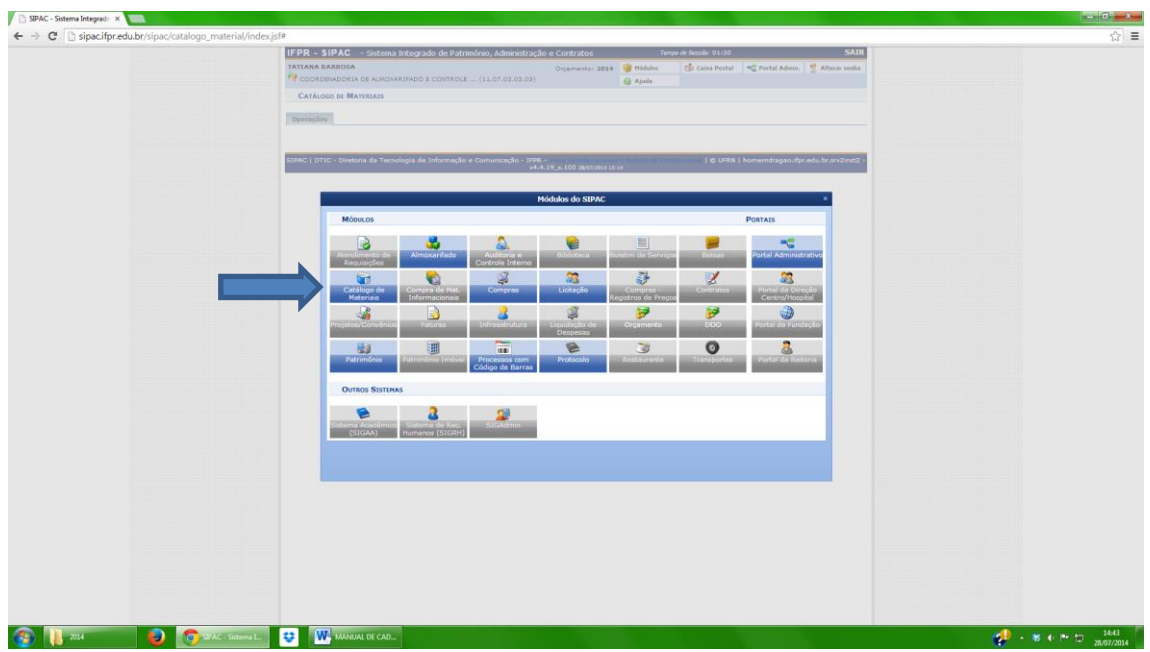

Após clicar em "operações", conforme figura abaixo.

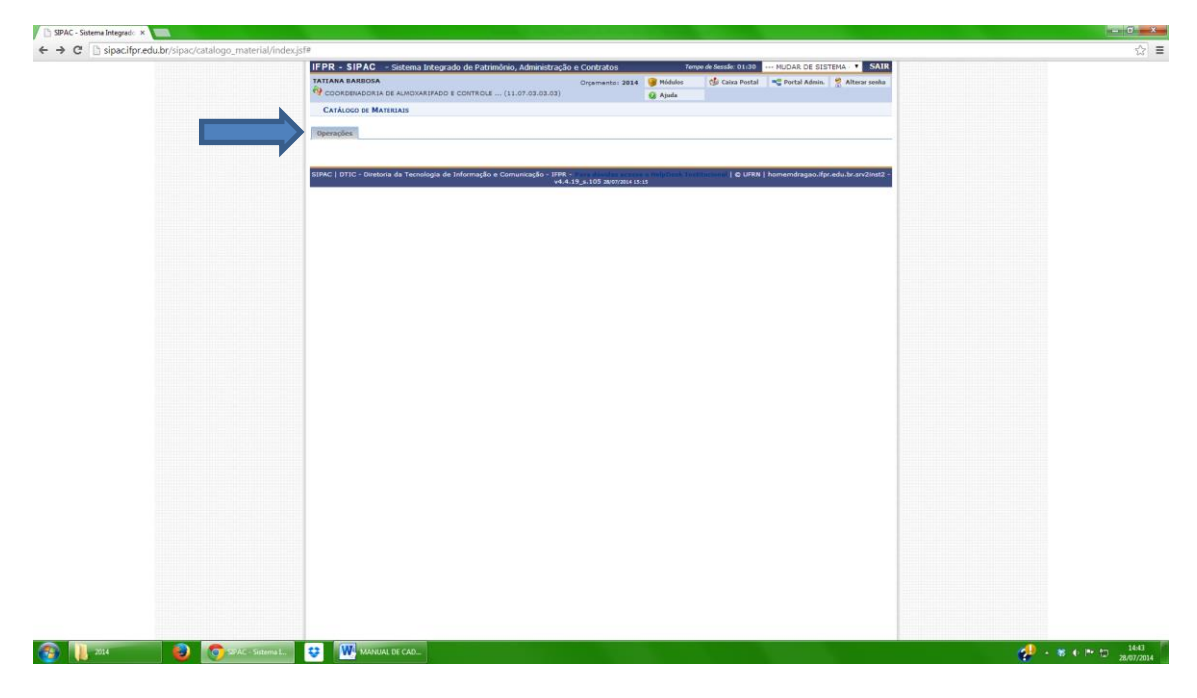

Após, clicar em "cadastrar solicitação", conforme figura abaixo:

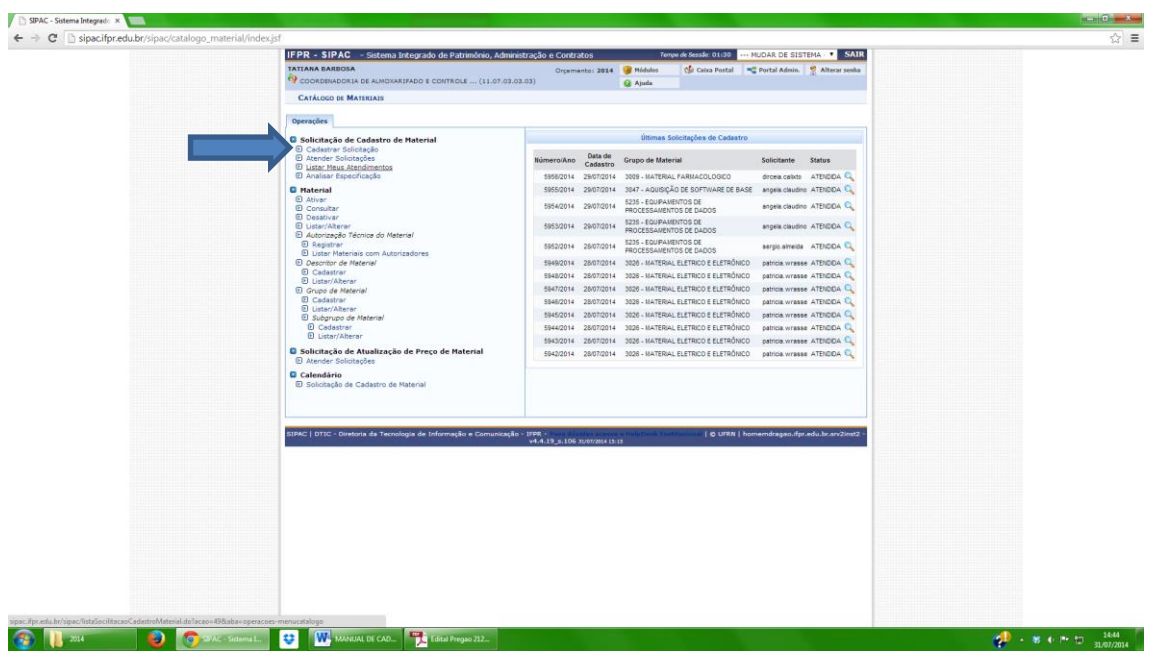

Clicar em "solicitar cadastro de material", no final da página, conforme figura abaixo:

| ← → C   sipacifpr.edu.br/sipac/catalogo_material/index.jsf |                     |                                                                                                    |               |                                                |                  |  |
|------------------------------------------------------------|---------------------|----------------------------------------------------------------------------------------------------|---------------|------------------------------------------------|------------------|--|
|                                                            |                     | 3035000001199 ARGOLA DE FIXAÇÃO - 100MM                                                                      | * UNDADE      | 3035 - MATERIAL LABORATORIAL                   | <b>Q.E.</b>      |  |
|                                                            |                     | 5233000000218 ARMADEMA FOTOGRÁFICA                                                                           | * UNDADE      | 5233 - EQUPANENTOS PARA AUDIO,<br>VIDEO E FOTO | <b>Q.E.</b>      |  |
|                                                            |                     | 5242000484892 ARMÁRIO ADE AÇO 2 PORTAS                                                                       | UNDADE        | 5242 - MOBILIARIO EM GERAL                     | $Q_m$            |  |
|                                                            |                     | 5242000000389 ARMÁRIO ALTO 2 PORTAS 1600X900X500INI                                                          | * UNDADE      | 5242 - NOBILIARIO EM GERAL                     | <b>QE</b>        |  |
|                                                            | 5242000000499 MBUIA | ARMARIO ALTO 2 PORTAS COM CHAVE COM 4 PRATELERAS EM MOF MADERADO NA COR                                      | UNDADE        | 5242 - MOBILIARIO EN GERAL                     | <b>Q.E.</b>      |  |
|                                                            |                     | 5242000000553 ARMÁRIO ALTO 2 PORTAS DE VIDRO                                                                 | * UNDADE      | 5242-MOBILIARIO EM GERAL                       | $Q_m =$          |  |
|                                                            |                     | 5242000000586 ARMÁRIO ALTO DUAS PORTAS COR ARGLA, OVO OU MBUIA 160X90X50CM                                   | * UNDADE      | 5242 - MOBILIARIO EM GERAL                     | <b>Q.E.</b>      |  |
|                                                            |                     | 5242000000390 ARMÁRIO BAIXO 2 FORTAS 750X500X500MM                                                           | * UNDADE      | 5242 - MOBILIARIO EM GERAL                     | $Q_1 =$          |  |
|                                                            | 5242000000504       | ARMARIO BAIXO, 2 PORTAS COM CHAVES, COM DUAS PRATELERIAS, EM MDF MADEIRADO, NA<br>COR MBUM                   | UNDADE        | 5242 - MOBILIARIO EM GERAL                     | $Q_m$            |  |
|                                                            |                     | 5242000484890 ARMÁRIO COM ESTRUTURA EM AÇO COM 5 PRATELEIRAS E FECHO COM CHAVE                               | * UNDADE      | 5242 - MOBILIARIO EM GERAL                     | 乌盖               |  |
|                                                            |                     | 5242000000436 ARMÁRIO DE AÇO 2 PORTAS                                                                        | <b>UNDADE</b> | 5242 - MOBILIARIO EM GERAL                     | $Q_{\text{eff}}$ |  |
|                                                            |                     | 5242000000478 ARMÁRIO DE AÇO DUAS PORTAS CHAPA 22                                                            | UNDADE        | 5242 - MOBILIARIO EM GERAL                     | $Q_{\text{eff}}$ |  |
|                                                            |                     | 5242000000479 ARMÁRIO DE AÇO DUAS PORTAS CHAPA 22                                                            | * UNDADE      | 5242 - MOBILIARIO EM GERAL                     | <b>Q.A.</b>      |  |
|                                                            |                     | 5242000484903 ARMÁRIO DE AÇO PARA FERRAMENTAS                                                                | * UNDADE      | <b>S242 - MOBILIARIO EM GERAL</b>              | $Q_E$            |  |
|                                                            |                     | 5242000000595 ARMÁRIO DE COZMHA COR BRANCO                                                                   | * UNDADE      | 5242 - MOBILIARIO EM GERAL                     | <b>Q.E.</b>      |  |
|                                                            |                     | 5242000000424 ARMÁRIO DUPLO                                                                                  | * UNDADE      | 5242 - MOBILIARIO EM GERAL                     | $Q_m$            |  |
|                                                            |                     | 5242000000443 ARMÁRIO EM AÇO, 02 PORTAS, 04 PRATELERAS                                                       | * UNDADE      | 5242 - MOBLIARIO EN GERAL                      | <b>Q.E.</b>      |  |
|                                                            |                     | 5242000000410 ARMÁRIO EM AÇO 2 PORTAS                                                                        | UNDADE        | 5242 - MOBILIARIO EM GERAL                     | $Q_{\text{min}}$ |  |
|                                                            |                     | 5242000000520 ARMARIO EM AÇO COM 02 PORTAS E 04 PRATELERAS*                                                  | * UNDADE      | 5242 - MOBILIARIO EN GERAL                     | <b>Q.E.</b>      |  |
|                                                            |                     | 5242000000603 ARMÁRIO EM AÇO COM 5 PRATELEIRAS E FECHO COM CHAVE                                             | * UNDADE      | 5242 - MOBILIARIO EM GERAL                     | $Q_{\text{min}}$ |  |
|                                                            |                     | 524200000566 ARMÁRIO EM AÇO COM GAVETERO PARA COMPONENTES ELETRÓNICOS*                                       | * UNDADE      | 5242 - MOBLIARO EM GERAL                       | <b>Q.B.</b>      |  |
|                                                            |                     | 5242000000383 ARMÁRIO EM AÇO COM PORTAS TRANSPARENTES                                                        | * UNDADE      | 5242 - MOBILIARIO EM GERAL                     | <b>Q.E.</b>      |  |
|                                                            |                     | $Pay.1$ .<br>7606 Registro(s) Encontrado(s)                                                                  |               |                                                |                  |  |
|                                                            |                     | Solicitar Cadastro de Material<br>Não encontrou o material desejado? Clique Aqui                             |               |                                                |                  |  |
|                                                            |                     | Catálogo de Materiais                                                                                        |               |                                                |                  |  |
|                                                            |                     | SIPAC   OTIC - Diretoria da Tecnologia de Informação e Comunicação - IFPR -<br>w4.4.19_s.105 2007/2014 15:32 |               | C UFRN   homemdragao.ifpr.edu.br.srv2inst2     |                  |  |

Selecionar como "material permanente", conforme figura abaixo:

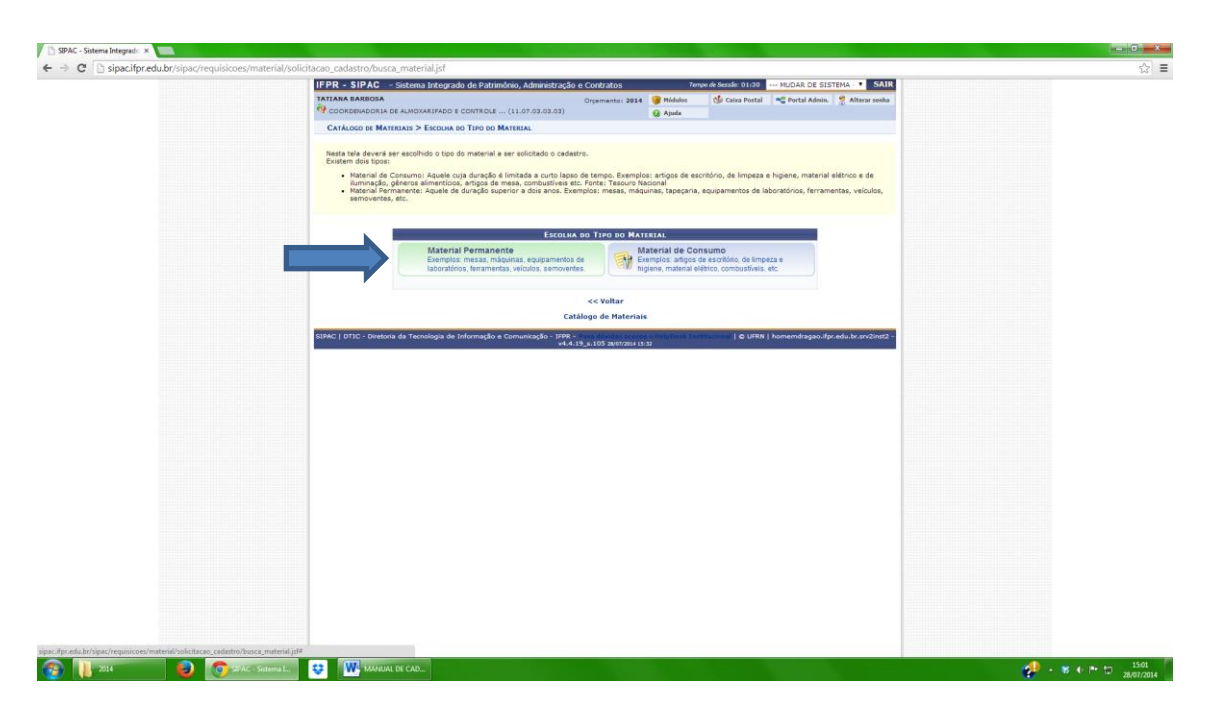

Selecionar o grupo de material, onde se encaixa o bem que esta cadastrando, conforme figura abaixo:

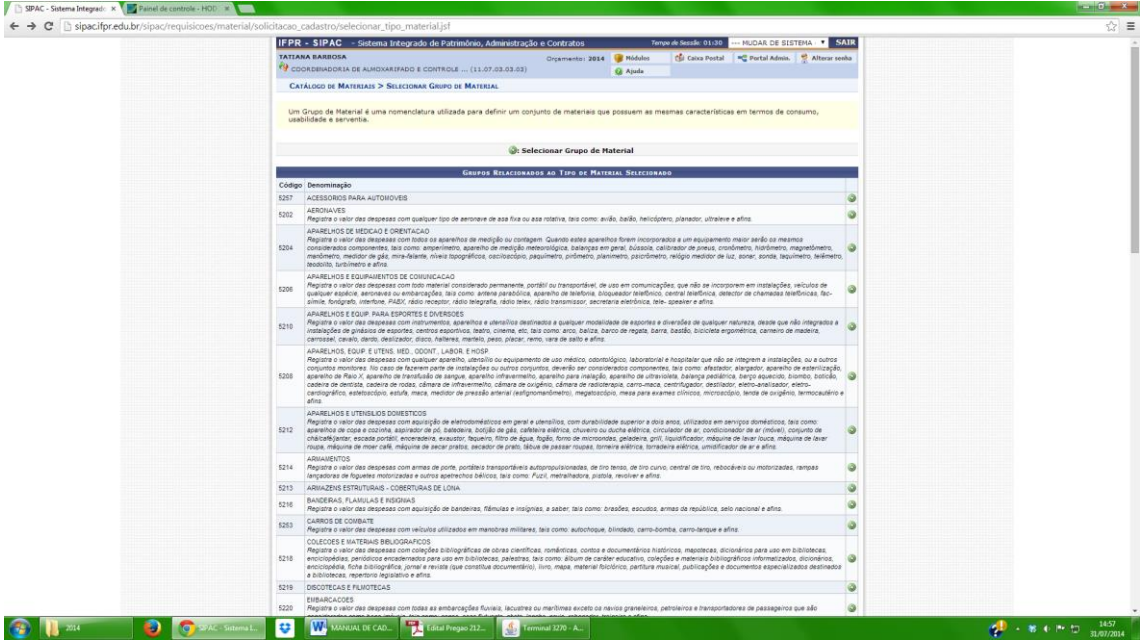

Preencher os dados, após clicar em "solicitar cadastro", conforme figura abaixo:

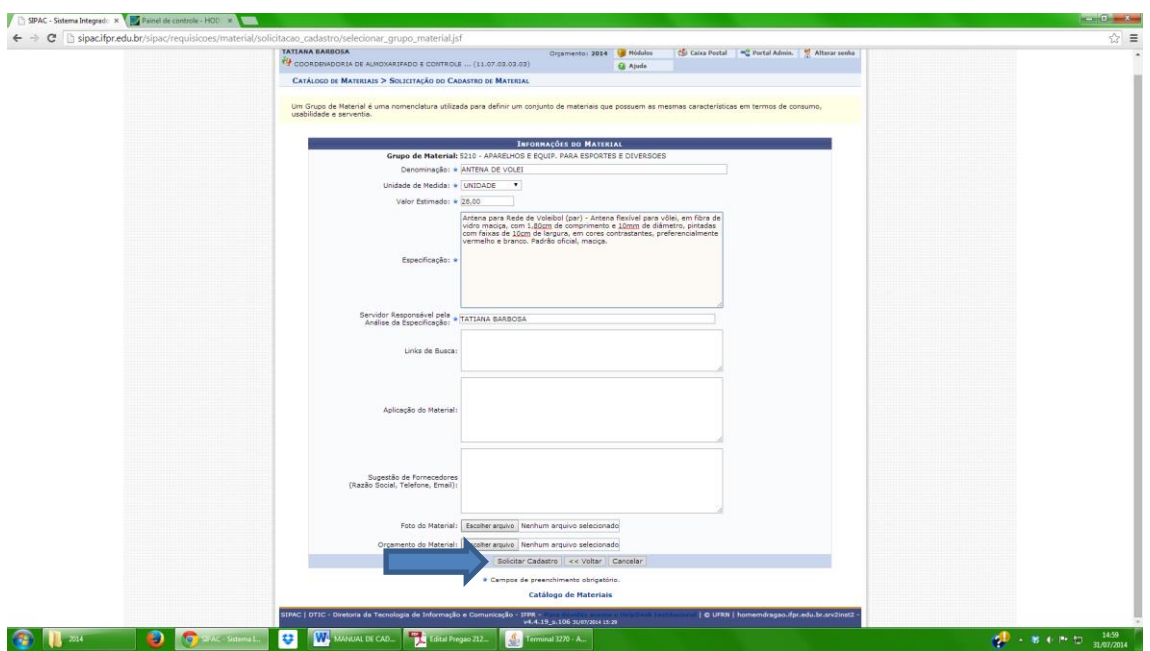

Aparecerá a mensagem "cadastro efetuado com sucesso":

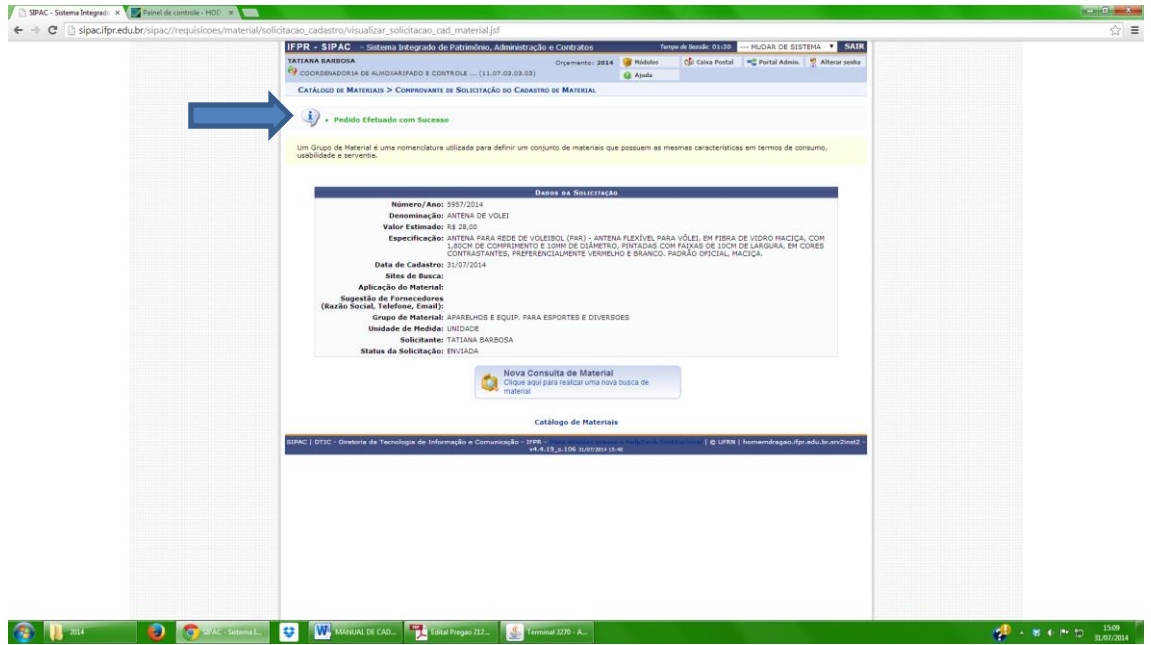

QUANDO A LOCALIDADE DO BEM NÃO ESTÁ CADASTRADA NO SIPAC.

Quando a SRP indica que o bem está numa localidade ainda não cadastrada, temos que cadastrar a localidade, conforme orientações abaixo:

Clicar na aba "cadastros", após "localidade", "cadastrar", conforme figura abaixo.

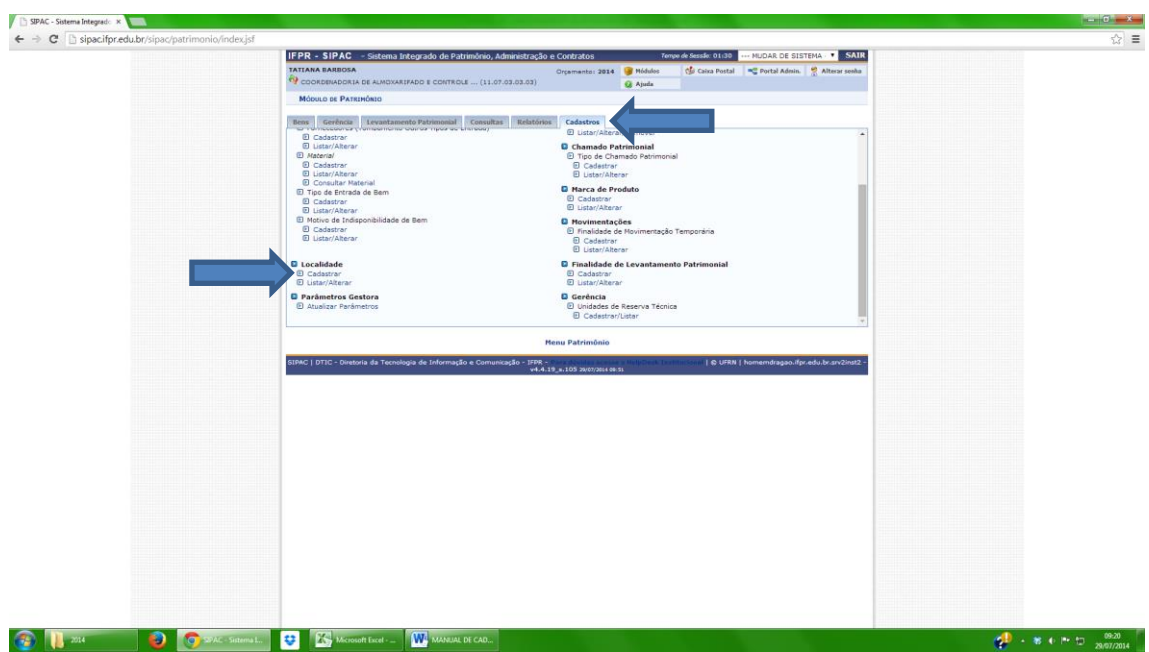

Após preencher os campos conforme figura abaixo e clicar em "cadastrar":

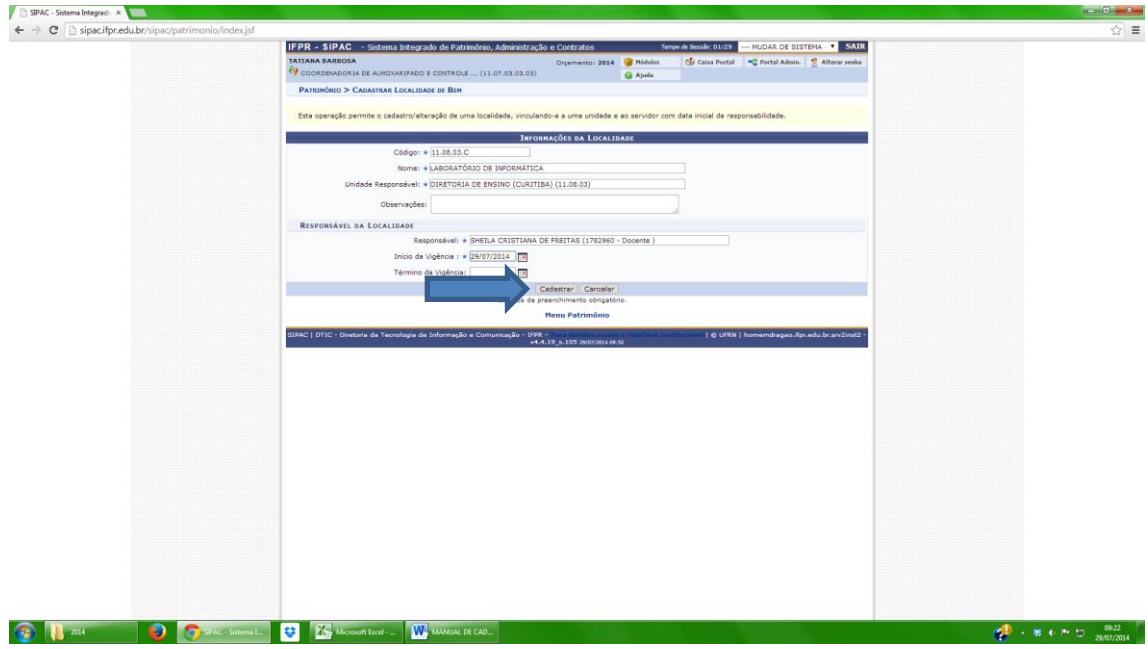

Aparecerá a mensagem de "operação cadastrada com sucesso".

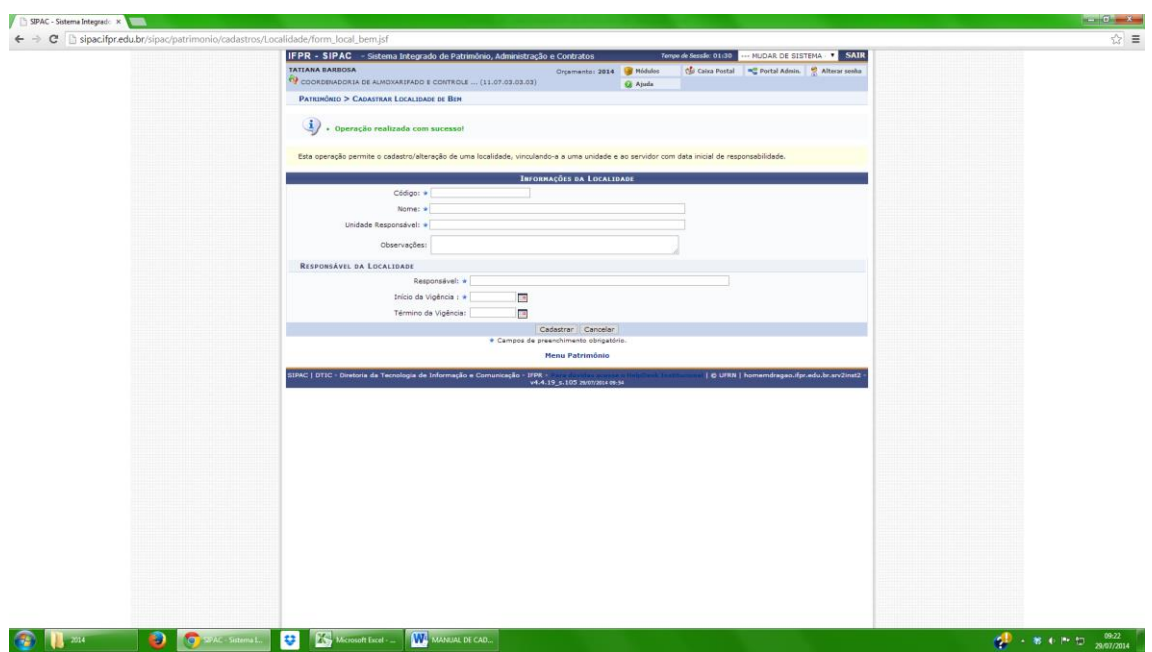

## ABERTURA DE TERMO DE ACAUTELAMENTO

Para abrir um termo de acautelamento, clicar na aba "Bens", "Abertura de Termo de Acautelamento".

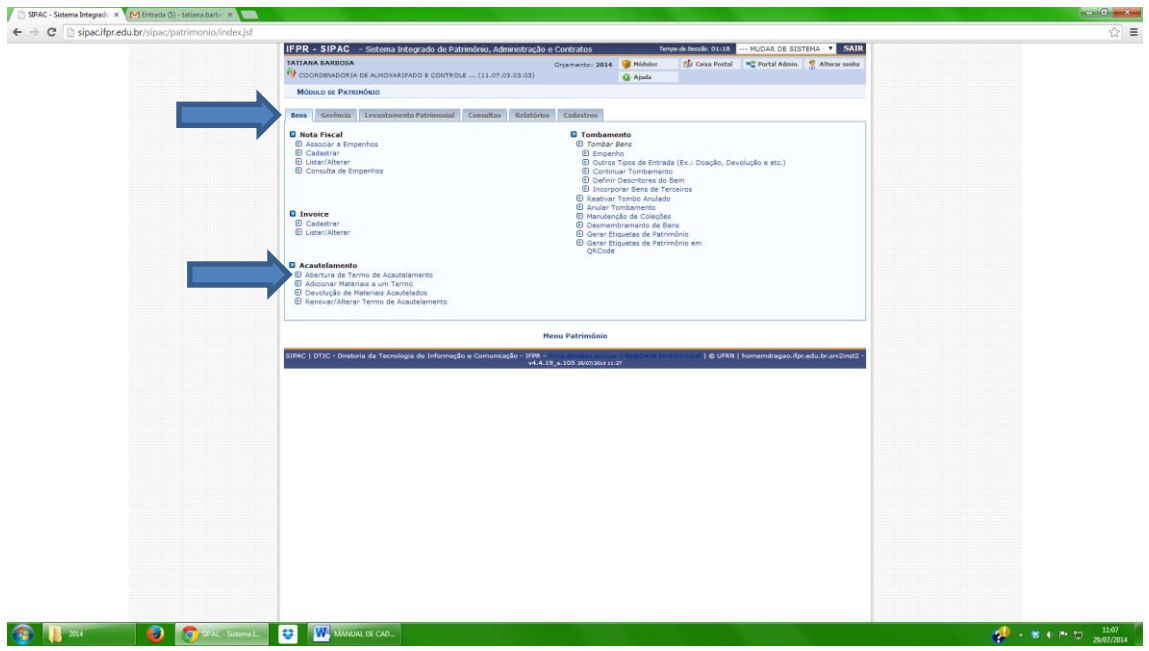

Informar o detentor da carga:

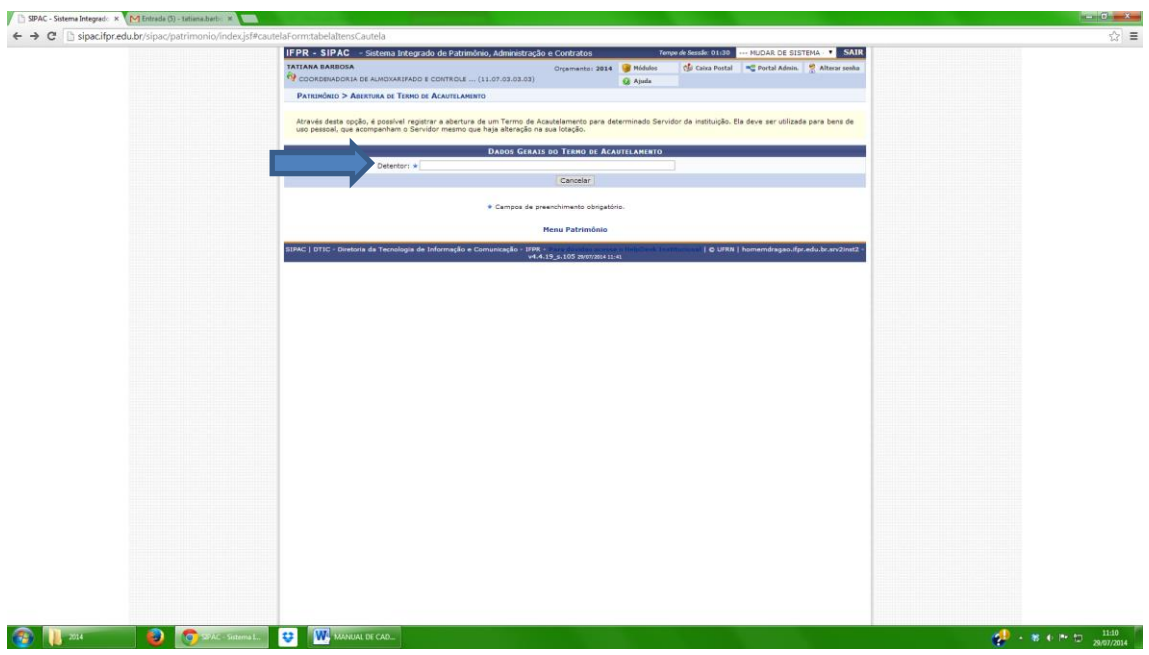

Preencher a "unidade de acautelamento".

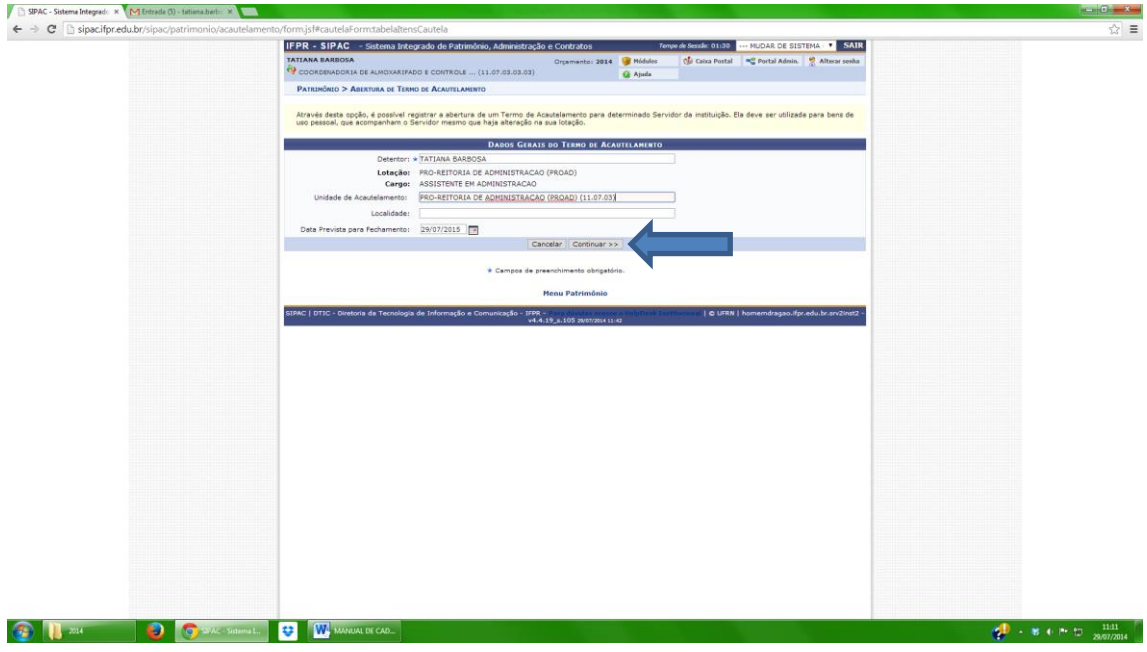

Pesquisar o bem digitando a denominação ou o n. do termo, após clicar em "buscar", conforme figura abaixo:

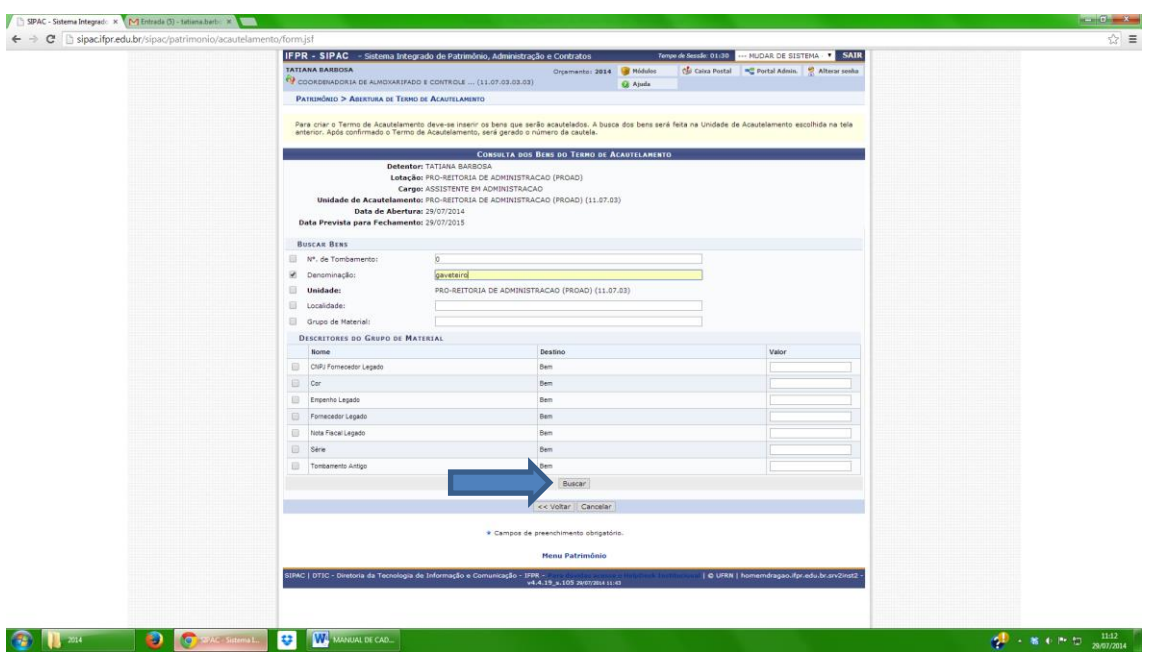

Aparecerá o bem a ser inserido para acautelamento, após, adicionar o bem, conforme figura a baixo:

| ← → C Sipacifpr.edu.br/sipac/patrimonio/acautelamento/form.jsf | Nome                                                                                     | <b>Destino</b>                                   |                          |                | Valor                        |                                             |  |
|----------------------------------------------------------------|------------------------------------------------------------------------------------------|--------------------------------------------------|--------------------------|----------------|------------------------------|---------------------------------------------|--|
|                                                                | 日<br>CNPJ Fornecedor Legado                                                              | Bem                                              |                          |                |                              |                                             |  |
|                                                                |                                                                                          |                                                  |                          |                |                              |                                             |  |
|                                                                | 昼<br>Cor                                                                                 | Bem                                              |                          |                |                              |                                             |  |
|                                                                | 日<br>Erroenho Legado                                                                     | Bem                                              |                          |                |                              |                                             |  |
|                                                                | o<br>Fornecedor Legado                                                                   | Rem:                                             |                          |                |                              |                                             |  |
|                                                                | E.<br>Nota Fiscal Legado                                                                 | Bem                                              |                          |                |                              |                                             |  |
|                                                                | $\Box$ Série                                                                             | Bem                                              |                          |                |                              |                                             |  |
|                                                                | Tombamento Antigo                                                                        | Bem                                              |                          |                |                              |                                             |  |
|                                                                |                                                                                          |                                                  |                          |                |                              |                                             |  |
|                                                                |                                                                                          | Buscar                                           |                          |                |                              |                                             |  |
|                                                                |                                                                                          | <b>C</b> : Inserir Bem ao Termo de Acautelamento |                          |                |                              |                                             |  |
|                                                                | <b>BENS ENCONTRADOS</b>                                                                  |                                                  |                          |                |                              |                                             |  |
|                                                                | Tombamento Denominação                                                                   |                                                  | Unidade Localidade Marca |                |                              | <b>Status</b>                               |  |
|                                                                | 2014004483 GAVETEIRO VOLANTE COM 03 GAVETAS                                              |                                                  | PROAD                    |                | <b>BELLINEA</b>              | EFETIVADO O                                 |  |
|                                                                | 2014004482 GAVETEIRO VOLANTE COM 03 GAVETAS                                              |                                                  | PROAD                    |                | BELLINEA                     | EFETIVADO O                                 |  |
|                                                                | 2014004481 GAVETEIRO VOLANTE COM 03 GAVETAS                                              |                                                  | PROAD                    |                | <b>BELLINEA</b>              | EFETIVADO O                                 |  |
|                                                                | 2014004480 GAVETEIRO VOLANTE COM 03 GAVETAS                                              |                                                  | PROAD                    |                | BELLINEA                     | EFETIVADO O                                 |  |
|                                                                | 2014004479 GAVETEIRO VOLANTE COM 03 GAVETAS                                              |                                                  | PROAD                    | $\sim$         | BELLINEA                     | EFETIVADO O                                 |  |
|                                                                | 2012002812 GAVETEIROS VOLANTE COM 3 GAVETAS                                              |                                                  | PROAD                    | DI             |                              | SEM MARCA EFETIVADO                         |  |
|                                                                | 2012002811 GAVETEIROS VOLANTE COM 3 GAVETAS                                              |                                                  | PROAD                    | <b>DI</b>      |                              | SEM MARCA EFETIVADO @                       |  |
|                                                                | 2012002810 GAVETEIROS VOLANTE COM 3 GAVETAS                                              |                                                  | <b>PROAD</b>             | DI             |                              | SEM MARCA EFETIVADO @                       |  |
|                                                                | 2012002809 GAVETEIROS VOLANTE COM 3 GAVETAS                                              |                                                  | PROAD                    | DE.            |                              | SEM MARCA EFETIVADO O                       |  |
|                                                                | 2012002808 GAVETEIROS VOLANTE COM 3 GAVETAS                                              |                                                  | PROAD                    | DI             |                              | SEM MARCA EFETIVADO                         |  |
|                                                                | 2012002807 GAVETEIROS VOLANTE COM 3 GAVETAS                                              |                                                  | <b>PROAD</b>             | DI:            |                              | SEM MARCA EFETIVADO                         |  |
|                                                                | 2012002806 GAVETEIROS VOLANTE COM 3 GAVETAS                                              |                                                  | PROAD                    | D <sub>I</sub> |                              | SEM MARCA EFETIVADO                         |  |
|                                                                | 2011002456 MESA PARA ESCRITÓRIO EM "L" COM CANTOS ARRENDONDADOS E GAVETEIRO DE 2 GAVETAS | PROAD                                            | GAB                      |                | <b>SEM MARCA EFETIVADO @</b> |                                             |  |
|                                                                | 2011002194 GAVETEIROS MÓVIS COM 3 GAVETAS                                                |                                                  | PROAD                    | CECOM          |                              | SEM MARCA EFETIVADO @                       |  |
|                                                                | 2011002193 GAVETEIROS MÓVIS COM 3 GAVETAS                                                |                                                  | PROAD                    | <b>CECOM</b>   |                              | SEM MARCA EFETIVADO O                       |  |
|                                                                | 2011002192 GAVETEIROS MÓVIS COM 3 GAVETAS                                                |                                                  | PROAD                    | CECOM          |                              | SEM MARCA EFETIVADO O                       |  |
|                                                                | 2011002191 GAVETEIROS NÓVIS COM 3 GAVETAS                                                |                                                  | PROAD                    | CECOM          |                              | SEM MARCA EFETIVADO                         |  |
|                                                                | 2011002190 GAVETEIROS MÓVIS COM 3 GAVETAS                                                |                                                  | PROAD                    | CECOM          |                              | SEM MARCA EFETTVADO                         |  |
|                                                                | 2011002189 GAVETEIROS MÓVIS COM 3 GAVETAS                                                |                                                  | PROAD                    |                |                              | CECON SEM MARCA EFETIVADO O                 |  |
|                                                                | 2011002188 GAVETEIROS MÓVEIS COM 3 GAVETAS                                               |                                                  |                          |                |                              | CACP SEM MARCA EFETIVADO                    |  |
|                                                                |                                                                                          | $P_{00.1}$ + $\geq$                              |                          |                |                              |                                             |  |
|                                                                |                                                                                          |                                                  |                          |                |                              |                                             |  |
|                                                                |                                                                                          | 62 Bem(s) Encontrado(s)<br><< Voltar Cancelar    |                          |                |                              |                                             |  |
|                                                                |                                                                                          |                                                  |                          |                |                              |                                             |  |
|                                                                |                                                                                          | * Campos de preenchimento obrigatório.           |                          |                |                              |                                             |  |
|                                                                |                                                                                          | Menu Património                                  |                          |                |                              |                                             |  |
|                                                                | SIPAC   OTIC - Diretoria da Tecnologia de Informação e Comunicação - IFPR -              | v4.4.19_s.105 28/07/2004 11:49                   |                          |                |                              | C UFRN   homemdragao.ifpr.edu.br.srv2inst2. |  |

Aparecerá no final da página o bem inserido para acautelamento, clicar em "continuar", conforme figura abaixo:

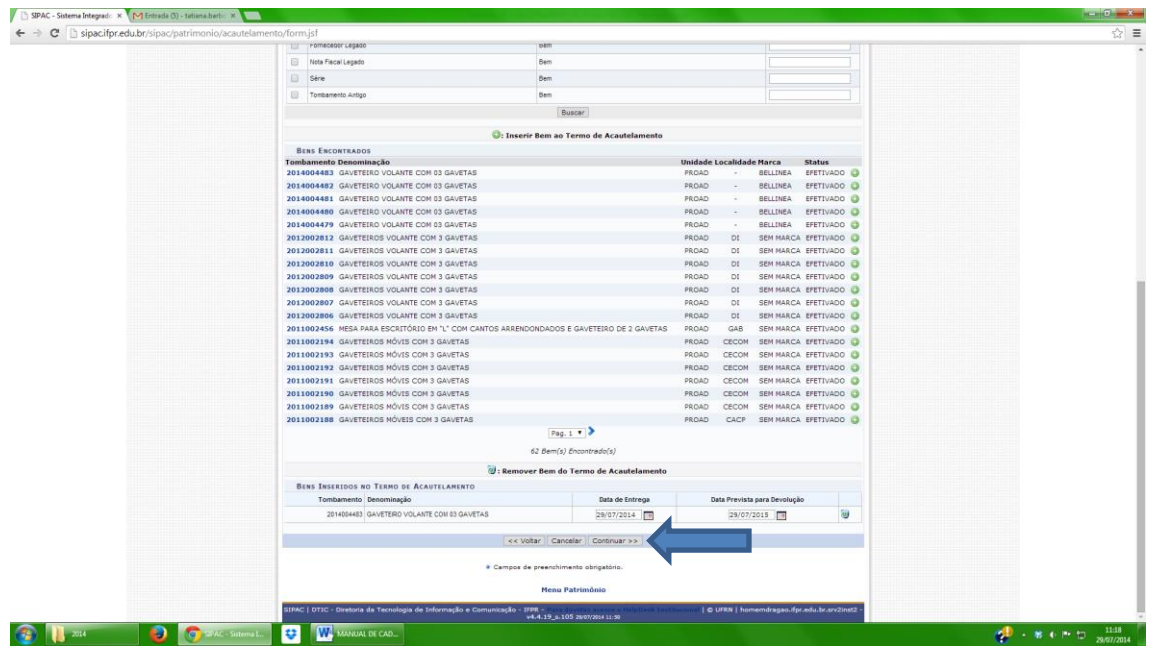

Aparecerá a tela para a conferencia dos dados, após conferido, clicar em "confirmar", conforme figura abaixo:

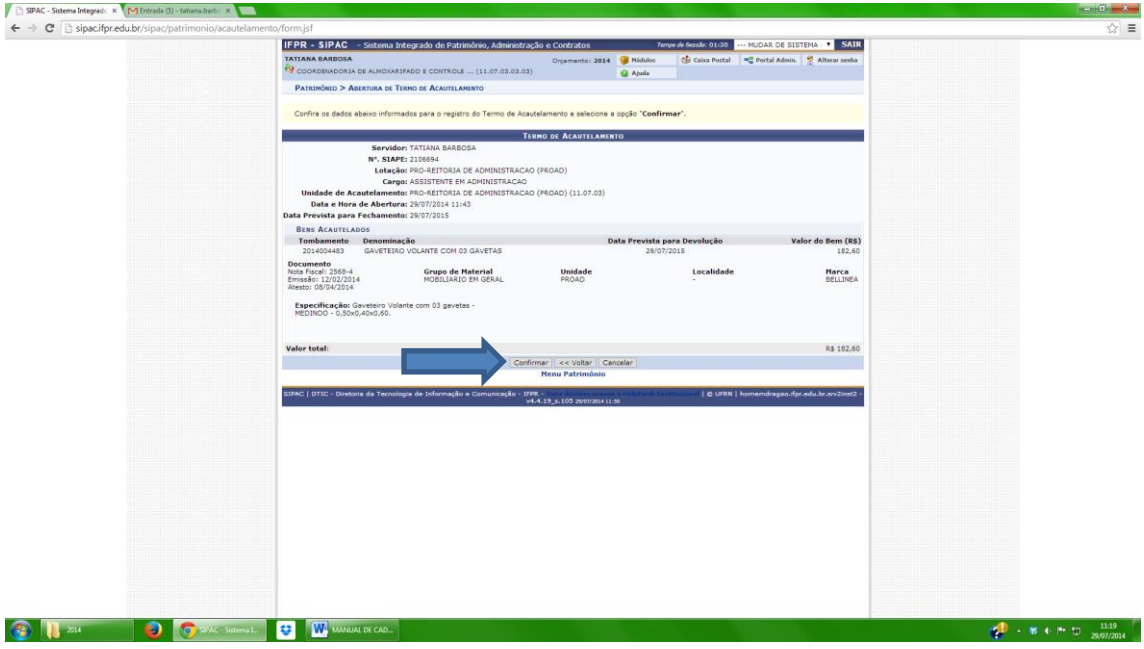

## MOVEMENTAR BENS:

Quando for necessário movimentar bens de uma unidade para outra, clicar na aba "gerência", "enviar bens":

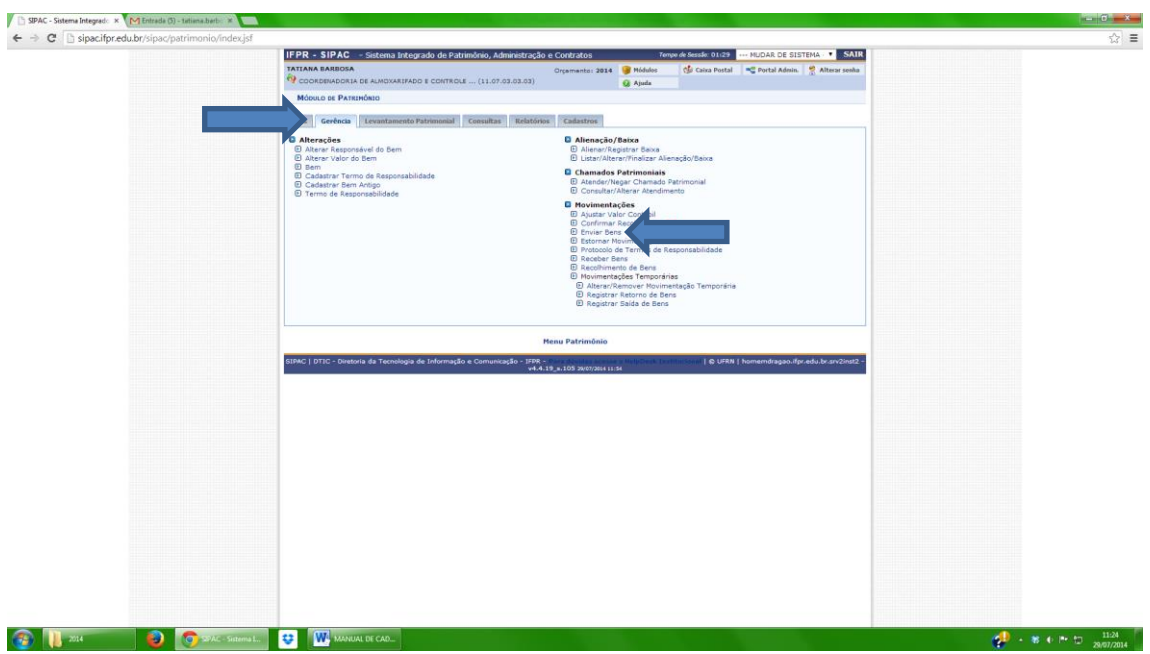

Preencher a "unidade de origem" e "unidade de destino" e clicar em "continuar", conforme figura abaixo:

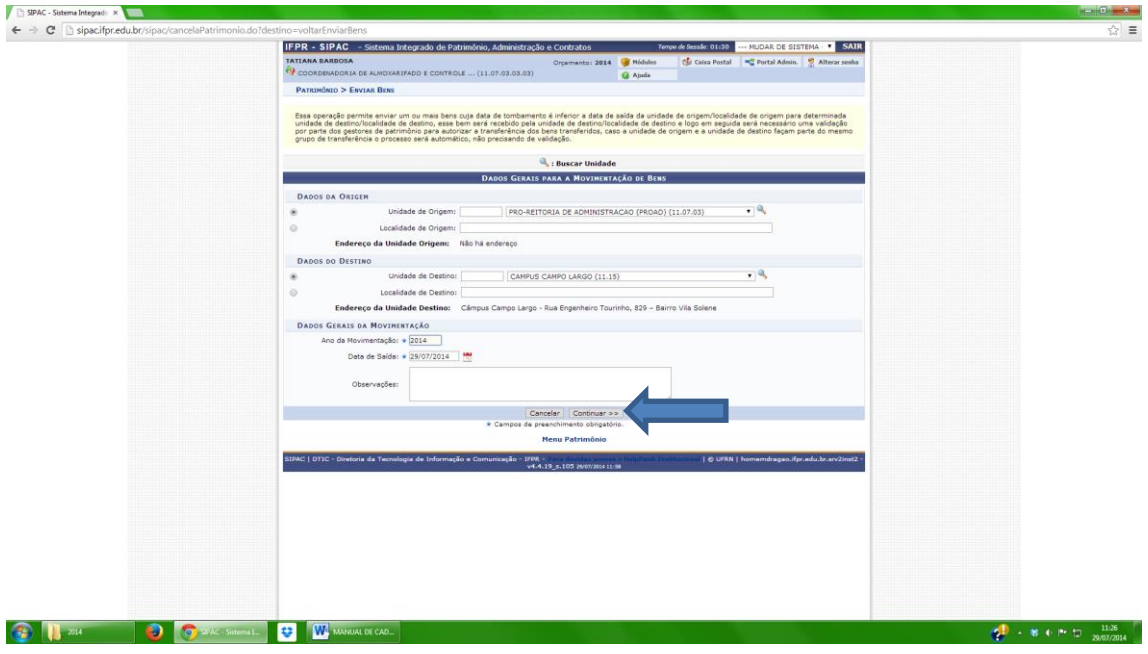

Localizar o bem pelo termo de responsabilidade ou pela faixa de tombamento, clicar em "consultar", conforme figura abaixo:

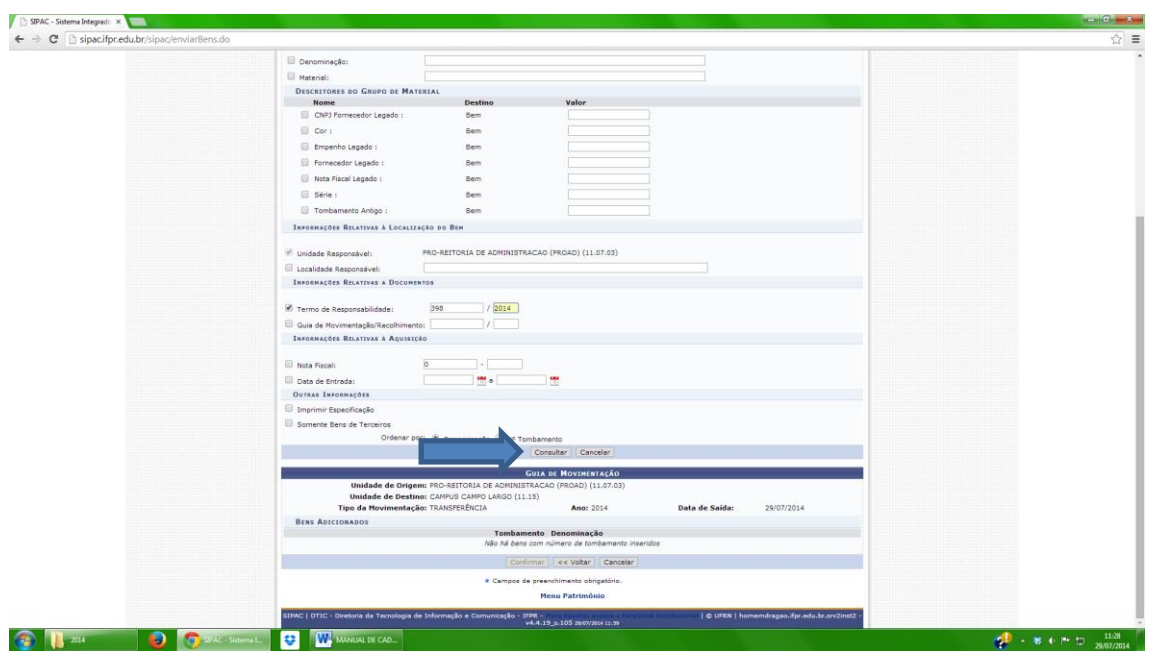

Aparecerá os bens listados no termo, selecionar os bens e clicar em "adicionar bens", conforme figura abaixo:

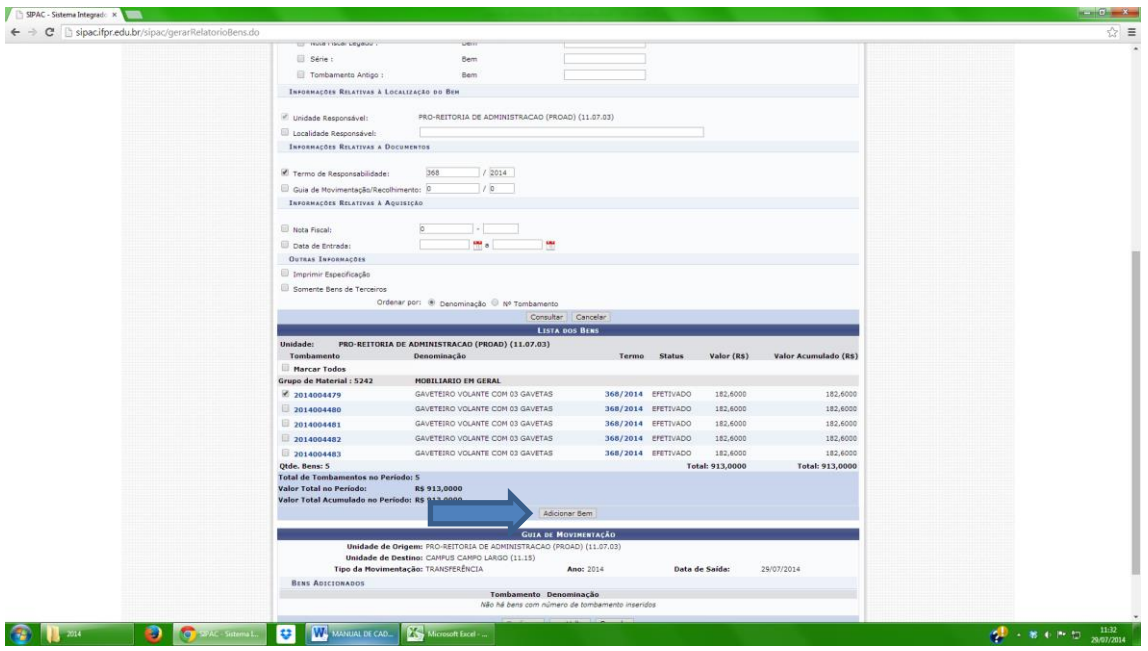

No final da página aparecerá o bem a ser movimentado, conferir os dados e clicar em confirmar, conforme figura abaixo:

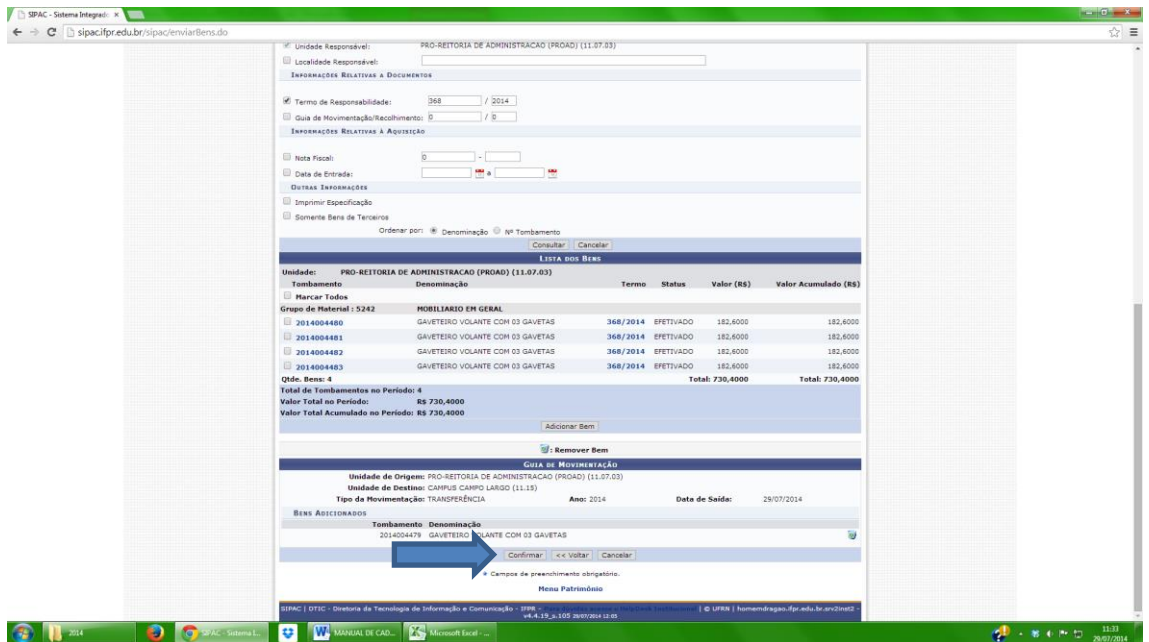